# Dell Inspiron 660 מדריך למשתמש

**דגם המחשב: 660 Inspiron דגם תקינה: M11D סוג תקינה: 002M11D**

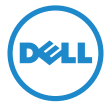

### **הערות, התראות ואזהרות**

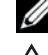

**הערה:** "הערה" מציינת מידע חשוב המסייע להשתמש במחשב ביתר יעילות.

**התראה: "התראה" מציינת נזק אפשרי לחומרה או אובדן נתונים, במקרה של אי ציות להוראות.**

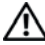

**אזהרה: "אזהרה" מציינת אפשרות של נזק לרכוש, פגיעה גופנית או מוות.**

**המידע במסמך זה עשוי להשתנות ללא הודעה. .Inc Dell 2012 © כל הזכויות שמורות.**

 $\overline{\phantom{a}}$  , and the set of the set of the set of the set of the set of the set of the set of the set of the set of the set of the set of the set of the set of the set of the set of the set of the set of the set of the s

חל איסור על העתקה של חומרים אלו, בכל דרך שהיא, ללא קבלת רשות בכתב מאת .Inc Dell.

סימנים מסחריים הנמצאים בשימוש בטקסט זה: TMDell, הסמל של DELL, ו-TMInspiron הם סימנים מסחריים של .Inc Dell® ;Microsoft,® Windows, וסמל לחצן ההפעלה של Windows הם סימנים מסחריים או סימנים מסחריים רשומים של Corporation Microsoft בארצות הברית ו/או במדינות אחרות.; Intel® הוא סימן מסחרי רשום בבעלות .Intel® ו-Dell משתמשת בו ברשיון; ®Intel ו-RSpeedStep Intel הם סימנים מסחריים רשומים של Corporation Intel בארה"ב ו/או במדינות אחרות.

ייתכן שייעשה שימוש בסימנים מסחריים ובשמות מסחריים אחרים במסמך זה כדי להתייחס לישויות הטוענות לבעלות על הסימנים והשמות, או למוצרים שלהן. .Inc Dell מוותרת על כל חלק קנייני בסימנים מסחריים ושמות מסחריים פרט לאלה שבבעלותה.

**אפריל 2012 מהדורה 00A**

# **תוכן עניינים**

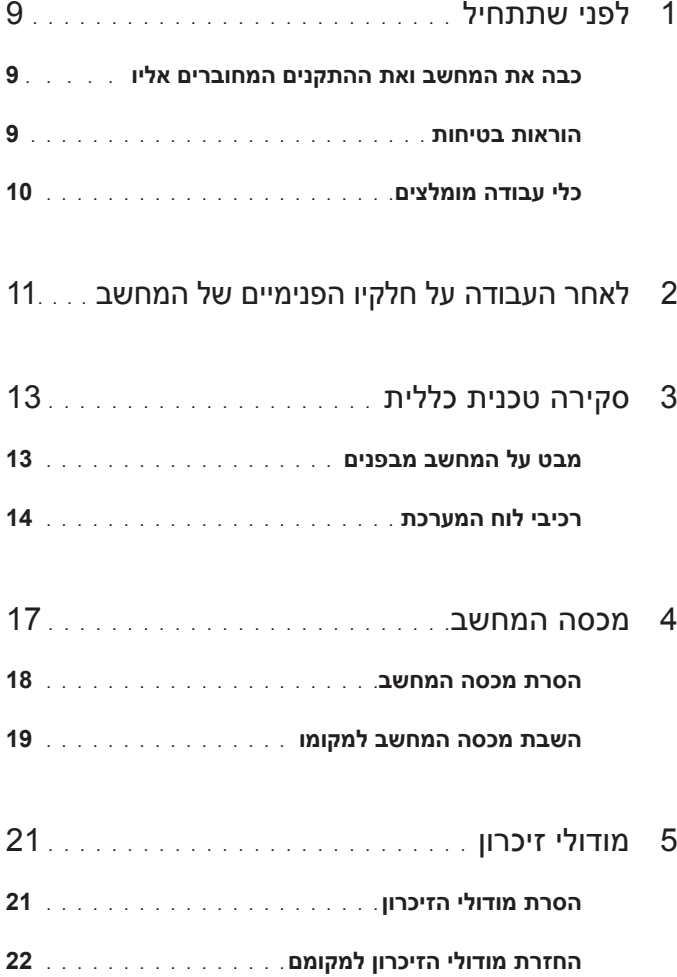

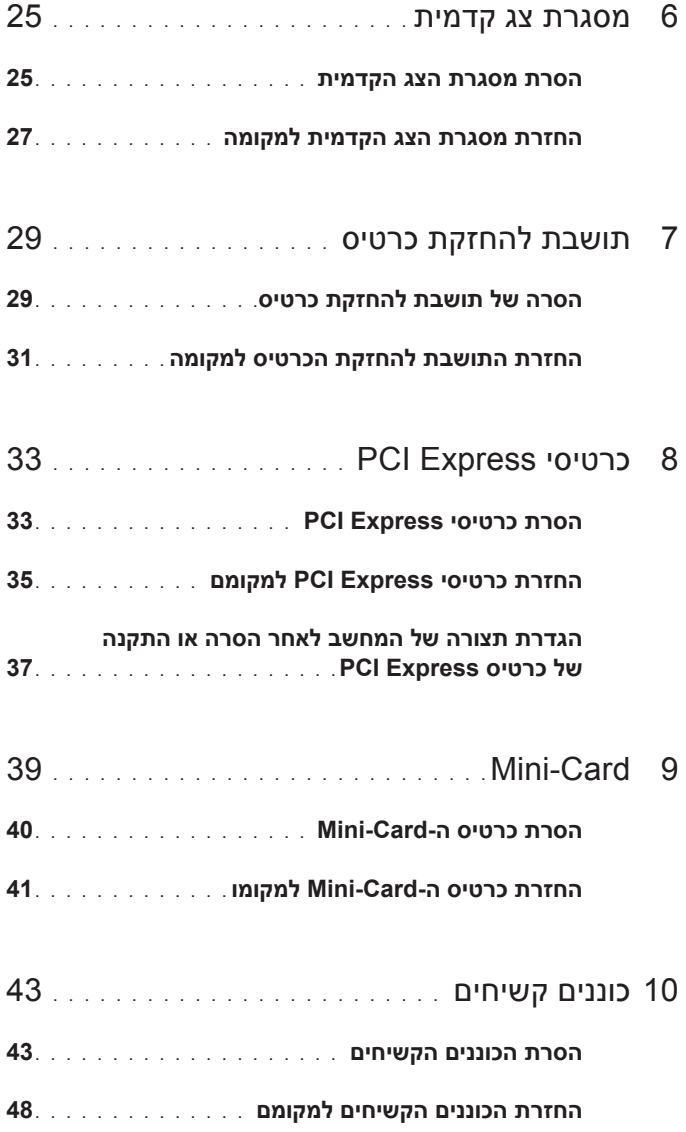

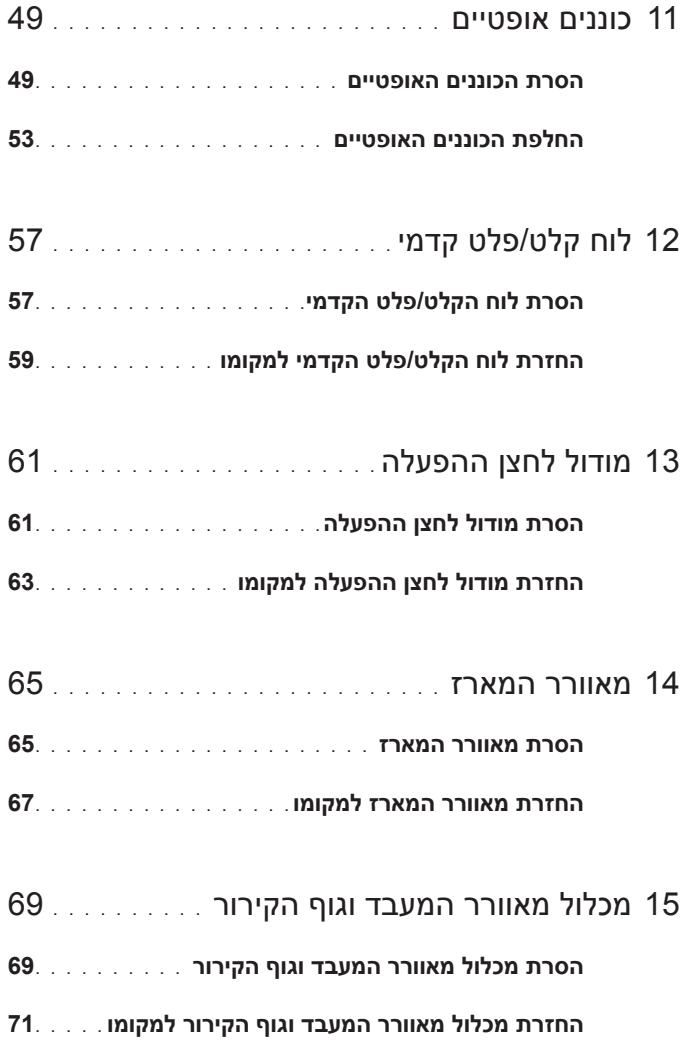

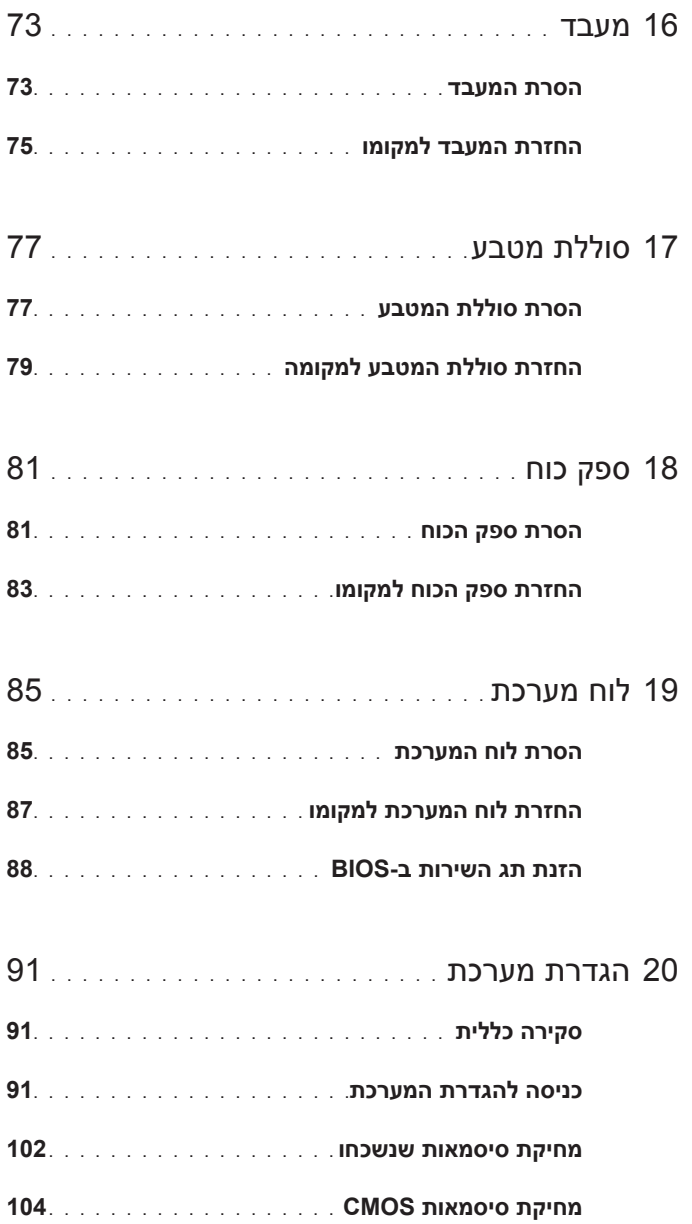

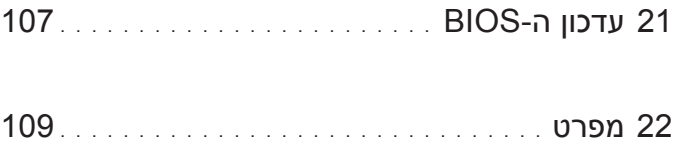

# <span id="page-8-4"></span><span id="page-8-3"></span><span id="page-8-0"></span>**1**

# <span id="page-8-1"></span>**לפני שתתחיל**

# **כבה את המחשב ואת ההתקנים המחוברים אליו**

**התראה: כדי להימנע מאובדן נתונים, שמור וסגור את כל הקבצים הפתוחים וצא מכל התוכניות הפתוחות לפני כיבוי המחשב.**

- **1** שמור וסגור את כל הקבצים הפתוחים וצא מכל התוכניות הפתוחות.
- **2** לחץ על **Start) התחל)** ، ולאחר מכן לחץ על **Down Shut) כיבוי)**.

<span id="page-8-2"></span>Windows Microsoft מבצע כיבוי ולאחר מכן המחשב כבה.

 **הערה:** אם אתה משתמש במערכת הפעלה אחרת, עיין בתיעוד של מערכת ההפעלה שברשותך לקבלת הוראות כיבוי.

- **3** נתק את המחשב ואת כל ההתקנים המחוברים משקעי החשמל שלהם.
- **4** נתק את כל כבלי הטלפון וכבלי הרשת ואת כל ההתקנים המחוברים למחשב.
- **5** לחץ לחיצה ארוכה על לחצן ההפעלה כאשר המחשב מנותק מהחשמל, כדי לבצע הארקה של לוח המערכת.

### **הוראות בטיחות**

היעזר בהוראות הבטיחות הבאות כדי להגן על המחשב מפני נזק אפשרי וכדי להבטיח את בטחונך האישי.

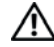

**אזהרה: לפני העבודה על חלקיו הפנימיים של המחשב, קרא את המידע בנושא בטיחות המצורף למחשב. לקבלת מידע נוסף על נוהלי בטיחות מומלצים, עיין בדף הבית של התאימות לתקינה בכתובת compliance\_regulatory/com.dell.**

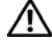

**אזהרה: נתק את כל מקורות החשמל לפני פתיחה של מכסה המחשב או של לוחות. לאחר סיום העבודה על חלקיו הפנימיים של המחשב, החזר למקומם את כל הכיסויים, הלוחות והברגים לפני חיבור המחשב למקור חשמל.**

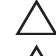

**התראה: כדי להימנע מגרימת נזק למחשב, ודא שמשטח העבודה שטוח ונקי.**

**התראה: כדי להימנע מגרימת נזק לרכיבים ולכרטיסים, יש לגעת רק בקצותיהם בעת הטיפול בהם ולהמנע מנגיעה בפינים ובמגעים.**

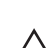

**התראה: רק טכנאי שירות מורשה רשאי להסיר את מכסה המחשב ולגשת לרכיבים בתוך המחשב. לקבלת מידע מלא אודות אמצעי בטיחות, עבודה בתוך המחשב והגנה מפני פריקה אלקטרוסטטית, עיין בהוראות הבטיחות.**

**התראה: לפני נגיעה ברכיבים בתוך המחשב, גע במשטח מתכת לא צבוע, כגון המתכת בגב המחשב, כדי לפרוק מעצמך חשמל סטטי. במהלך העבודה, גע מדי פעם במשטח מתכת לא צבוע כדי לפרוק כל חשמל סטטי, העלול לפגוע ברכיבים פנימיים.**

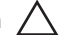

<span id="page-9-0"></span>**התראה: בעת ניתוק כבל, יש למשוך את המחבר או את לשונית המשיכה שלו ולא את הכבל עצמו. חלק מהכבלים כוללים מחברים עם לשוניות נעילה או ברגי מארז שעליך לנתק לפני ניתוק הכבל. בעת ניתוק הכבלים, יש להקפיד שהם ישרים, כדי להימנע מעיקום פינים של מחברים. בעת חיבור הכבלים, יש לוודא שהמחברים והיציאות מיושרים ופונים לכיוון הנכון.**

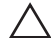

**התראה: כדי לנתק כבל רשת, תחילה נתק את הכבל מהמחשב ולאחר מכן נתק אותו מהתקן הרשת.**

### **כלי עבודה מומלצים**

כדי לבצע את ההליכים המתוארים במסמך זה, ייתכן שתזדקק לכלים הבאים:

- מברג שטוח קטן
- מברג פיליפס קטן
	- להב פלסטיק
- תוכנית ההפעלה לעדכון ה- BIOS Flash, שזמינה בכתובת **com.dell.support**

<span id="page-10-1"></span><span id="page-10-0"></span>**2**

# **לאחר העבודה על חלקיו הפנימיים של המחשב**

לאחר שתשלים את השבת החלקים למקומם, ודא שביצעת את השלבים הבאים:

- הברגת כל הברגים למקומם ובדיקה שלא נותרו ברגים חופשיים בתוך המחשב
- חיבור כל ההתקנים החיצוניים, הכבלים, הכרטיסים וכל חלק אחר שהסרת לפני העבודה על חלקיו הפנימיים של המחשב
	- חיבור המחשב וכל ההתקנים המחוברים אליו לשקעי החשמל שלהם

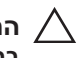

**התראה: לפני הפעלת המחשב, הברג חזרה את כל הברגים וודא שלא נותרו ברגים חופשיים בתוך המחשב. אם לא תקפיד על כך, עלול להיגרם נזק למחשב.**

• הפעל את המחשב.

# <span id="page-12-1"></span><span id="page-12-0"></span>**סקירה טכנית כללית**

**אזהרה: לפני תחילת העבודה על חלקיו הפנימיים של המחשב, קרא את מידע הבטיחות שצורף למחשב ופעל על פי השלבים המפורטים "לפני [שתתחיל](#page-8-3)" [בעמוד](#page-8-4) .9 לקבלת מידע נוסף על נוהלי בטיחות מומלצים, עיין בדף הבית של .dell.com/regulatory\_compliance בכתובת לתקינה התאימות**

### **מבט על המחשב מבפנים**

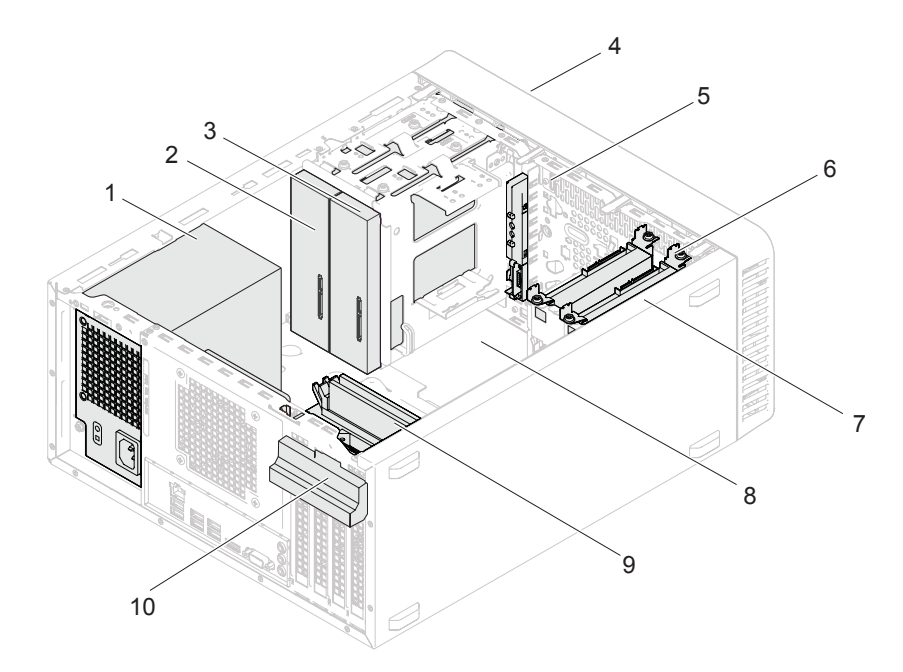

- 
- 
- 5 לוח קלט/פלט קדמי 6 כונן קשיח ראשי
	- 7 כונן קשיח משני 8 לוח מערכת
		-
- 1 ספק כוח 2 כונן אופטי ראשי
- 3 כונן אופטי משני 4 מסגרת צג קדמית
	- -
- سري وخاص بشركة Ü DELL الإصدار التمهيدي 12/14/2 للمراجعة فقط 9 מודולי זיכרון 10 מסגרת להחזקת כרטיס

<span id="page-13-1"></span><span id="page-13-0"></span>**רכיבי לוח המערכת**

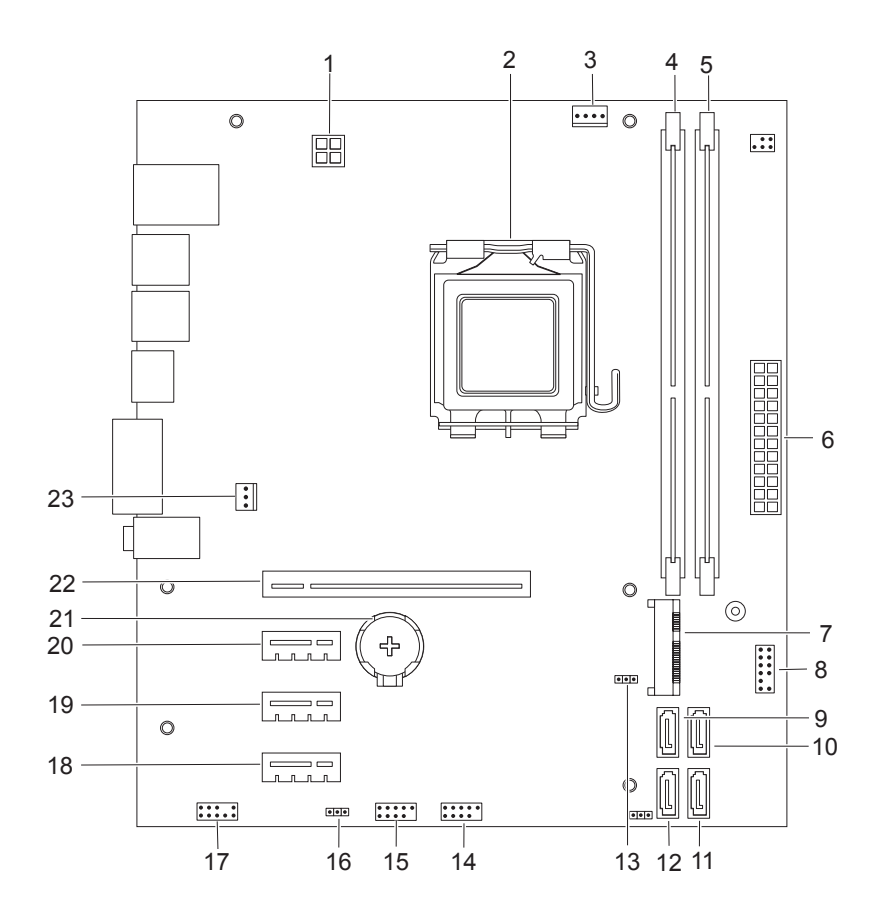

- 1 מחבר חשמל (V12ATX (2 שקע מעבד
- 3 מחבר המאוורר של המעבד (FANCPU (4 מחבר מודול זיכרון (1DIMM(
	- 5 מחבר מודול זיכרון (2DIMM (6 מחבר חשמל מרכזי (ATX(
		- -
		- (SATA 0) SATA מחבר 12) SATA 1) SATA מחבר 11
- 13 מגשר איפוס CMOS) 1CMOSCLR (14 מחבר USB בלוח הקדמי (2USBF(
	-
- 17 מחבר שמע בלוח הקדמי (AUDIOF1) 18 חריץ לכרטיס PCI-Express x1 (SLOT4)
- (SLOT2) PCI-Express x1 לכרטיס חריץ 20) SLOT3) PCI-Express x1 לכרטיס חריץ 19
	-
	- 23 מחבר של מאוורר המארז (4FANSYS(
- 
- -
- 7 חריץ Card-Mini) 1MINI (8 מחבר לחצן הפעלה (2LEDH(
	- (SATA 2) SATA מחבר 10) SATA 3) SATA מחבר 9
	-
- 
- 15 מחבר USB בלוח הקדמי (1USBF (16 מגשר איפוס סיסמה (1PSWDCLR(
- 
- 
- (SLOT1) PCI-Express x16 לכרטיס חריץ 22) BT1) סוללה שקע 21

<span id="page-16-0"></span>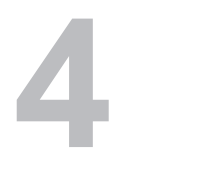

# **מכסה המחשב**

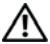

**אזהרה: לפני תחילת העבודה על חלקיו הפנימיים של המחשב, קרא את מידע הבטיחות שצורף למחשב ופעל על פי השלבים המפורטים "לפני [שתתחיל](#page-8-3)" [בעמוד](#page-8-4) .9 לקבלת מידע נוסף על נוהלי בטיחות מומלצים, עיין בדף הבית של .dell.com/regulatory\_compliance בכתובת לתקינה התאימות**

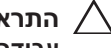

**התראה: ודא שיש די מקום לתמיכה במחשב כאשר המכסה יוסר—שטח שולחן עבודה ברוחב 30 ס"מ (1 רגל) לפחות.**

### **הסרת מכסה המחשב**

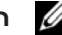

<span id="page-17-1"></span><span id="page-17-0"></span>**הערה:** יש לשחרר את המנעול מהטבעות למנעול, במידת הצורך.

- **1** הנח את המחשב על צדו, כאשר מכסה המחשב פונה כלפי מעלה.
- **2** באמצעות מברג, הברג החוצה את הברגים המצמידים את מכסה המחשב למארז.
	- **3** שחרר את מכסה המחשב על ידי הרחקתו מהחלק הקדמי של המחשב.
		- **4** הרם את המכסה מהמחשב והנח אותו בצד במקום בטוח.

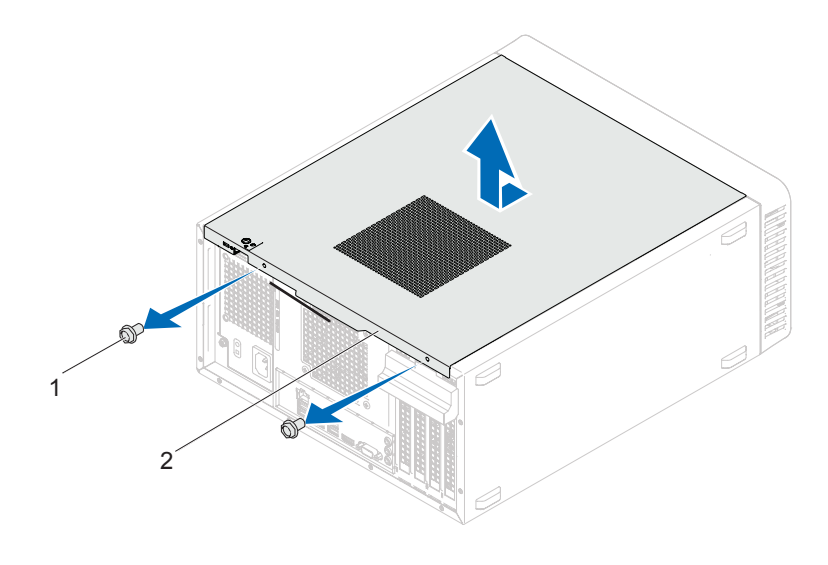

1 ברגים (2) 2 מכסה מחשב

### <span id="page-18-1"></span><span id="page-18-0"></span>**השבת מכסה המחשב למקומו**

- **1** חבר את כל הכבלים וקפל אותם כך שלא יפריעו.
- **2** ודא שבתוך המחשב לא נשארו כלים או חלקי חילוף.
- **3** יישר את הלשוניות בתחתית מכסה המחשב למול החריצים הממוקמים לאורך קצה המארז.
	- **4** לחץ את מכסה המחשב כלפי מטה והחלק אותו לכיוון החלק הקדמי של המחשב.
		- **5** הברג חזרה את הברגים שמצמידים את המכסה למארז.

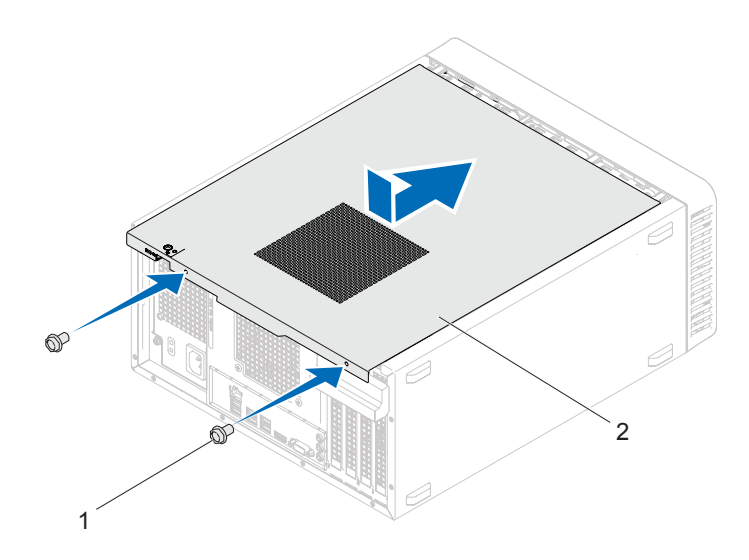

- 1 ברגים (2) 2 מכסה מחשב
	- **6** הצב את המחשב במצב זקוף.
- **7** פעל על פי ההוראות בסעיף "לאחר העבודה על חלקיו [הפנימיים](#page-10-1) של המחשב" [בעמוד](#page-10-1) .11

# <span id="page-20-1"></span><span id="page-20-0"></span>**מודולי זיכרון**

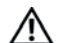

**אזהרה: לפני תחילת העבודה על חלקיו הפנימיים של המחשב, קרא את מידע הבטיחות שצורף למחשב ופעל על פי השלבים המפורטים "לפני [שתתחיל](#page-8-3)" בעמוד .9 לקבלת מידע נוסף על נוהלי בטיחות מומלצים, עיין בדף הבית של התאימות לתקינה .dell.com/regulatory\_compliance בכתובת**

### **הסרת מודולי הזיכרון**

#### **תנאים מוקדמים**

הסר את מכסה המחשב. ראה "הסרת מכסה [המחשב](#page-17-1)" בעמוד .18

#### **הליך**

**אזהרה: מודולי הזיכרון עשויים להתחמם מאוד במהלך פעילות רגילה. אפשר להם להתקרר לפני שתיגע בהם.**

- **1** אתר את מחבר מודול הזיכרון בלוח המערכת. ראה "רכיבי לוח [המערכת](#page-13-1)" בעמוד .14
- **2** לחץ את תפס האבטחה שנמצא בכל אחד מהקצוות של מחבר מודול הזיכרון כלפי חוץ.
	- **3** אחוז במודול הזיכרון ומשוך כלפי מעלה. אם קשה להסיר את מודול הזיכרון, החלק אותו בעדינות קדימה ואחורה כדי להוציא אותו מהמחבר.

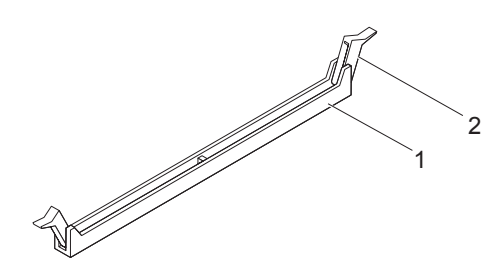

1 מחבר מודול זיכרון 2 תפסי אבטחה (2)

# <span id="page-21-0"></span>**החזרת מודולי הזיכרון למקומם**

**התראה: אם תסיר את מודולי הזיכרון המקוריים מהמחשב במהלך שדרוג זיכרון, הקפד להפריד אותם ממודולי זיכרון חדשים שיש לך, גם אם רכשת את מודולי הזיכרון החדשים מ-Dell.**

**במידת האפשר, אל תבצע התאמה של מודול זיכרון מקורי עם מודול זיכרון חדש. אם תעשה זאת, המחשב עלול שלא לעלות כראוי.**

**התראה: אין להתקין מודולי זיכרון מסוג ECC או U3DDR.**

#### **הליך**

- **1** לחץ את תפס האבטחה שנמצא בכל אחד מהקצוות של מחבר מודול הזיכרון כלפי חוץ.
	- **2** יישר את החריץ שבמודול הזיכרון למול הלשונית שבמחבר מודול הזיכרון

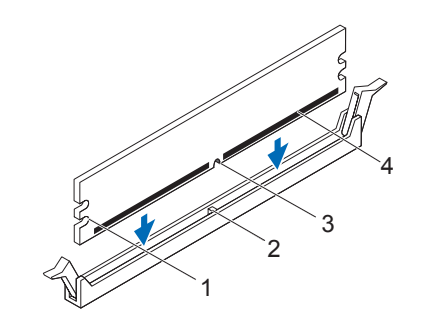

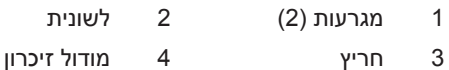

**התראה: כדי למנוע גרימת נזק למודול הזיכרון, לחץ את מודול הזיכרון ישר כלפי מטה לתוך המחבר, תוך הפעלת כוח במידה שווה על שני קצותיו.**

**3** הכנס את מודול הזיכרון למחבר, עד שיכנס למקומו בנקישה ותפס האבטחה ינעל במקומו.

אם תכניס את מודול הזיכרון כהלכה, תפסי האבטחה יכנסו בנקישה לתוך המגרעות שבשני קצותיו.

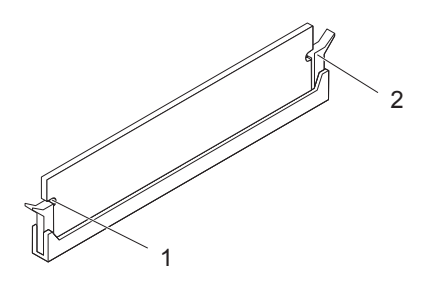

1 מגרעות (2) 2 תפסי אבטחה (2) (נכנסים למקומם בנקישה)

#### **דרישות לביצוע לאחר הפעולה**

- **1** החזר את מכסה המחשב למקומו. ראה "השבת מכסה [המחשב](#page-18-1) למקומו" בעמוד .19
	- **2** פעל על פי ההוראות בסעיף "לאחר העבודה על חלקיו [הפנימיים](#page-10-1) של המחשב" [בעמוד](#page-10-1) .11
		- **3** חבר את המחשב וההתקנים לשקעי חשמל ולאחר מכן הפעל אותם.

אם מופיעה הודעה שנפח הזיכרון השתנה, לחץ על <1F <כדי להמשיך.

היכנס למחשב. כדי לוודא שהזיכרון הותקן כהלכה, לחץ על **Start) התחל)** ← **Panel Control) לוח הבקרה)** ← **System) מערכת)**. בדוק מה נפח הזיכרון (RAM) שמופיע.

# <span id="page-24-1"></span><span id="page-24-0"></span>**מסגרת צג קדמית**

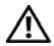

**אזהרה: לפני תחילת העבודה על חלקיו הפנימיים של המחשב, קרא את מידע הבטיחות שצורף למחשב ופעל על פי השלבים המפורטים "לפני [שתתחיל](#page-8-3)" [בעמוד](#page-8-3) .9 לקבלת מידע נוסף על נוהלי בטיחות מומלצים, עיין בדף הבית של .dell.com/regulatory\_compliance בכתובת לתקינה התאימות**

### **הסרת מסגרת הצג הקדמית**

#### **תנאים מוקדמים**

הסר את מכסה המחשב. ראה "הסרת מכסה [המחשב](#page-17-1)" בעמוד .18

#### **הליך**

- **1** הצב את המחשב במצב זקוף.
- **2** אחוז ושחרר בזו אחר זו את הלשוניות של מסגרת הצג הקדמית על ידי הרחקתן מהלוח הקדמי.
- **3** סובב ומשוך את מסגרת הצג הקדמית מהחלק הקדמי של המחשב כדי לשחרר את תפסי מסגרת הצג הקדמית מהחריצים שלהם.

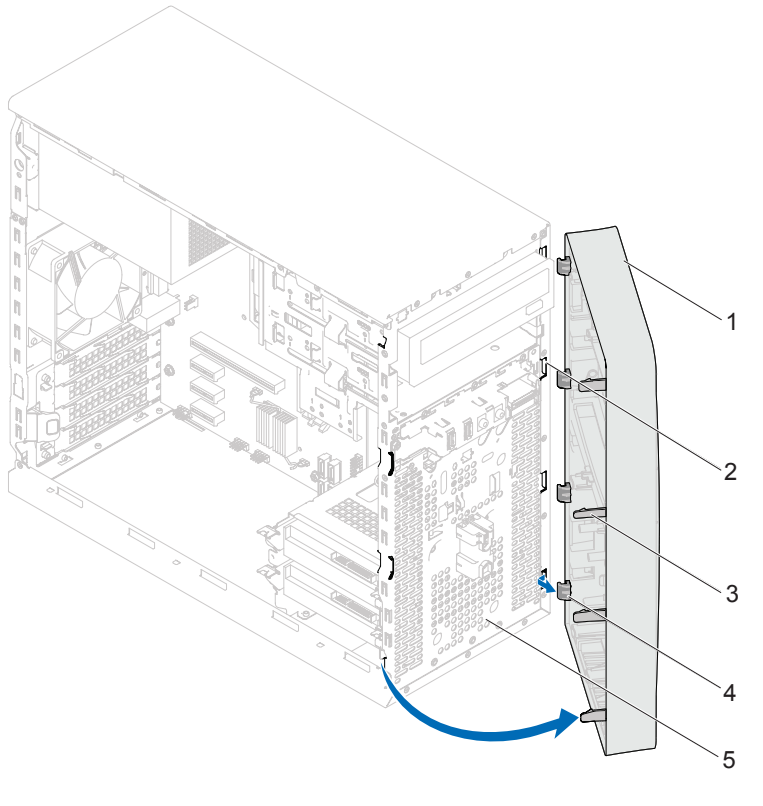

- 1 מסגרת צג קדמית 2 חריצי לוח קדמי (4)
	- 3 לשוניות של מסגרת הצג הקדמית (4)
- 4 תפסים של מסגרת הצג הקדמית (4)
- 5 לוח קדמי
- **4** הנח את מסגרת הצג הקדמית בצד במקום בטוח.

# <span id="page-26-0"></span>**החזרת מסגרת הצג הקדמית למקומה**

#### **הליך**

- **1** יישר והכנס את התפסים של מסגרת הצג הקדמית לחריצים בלוח הקדמי.
- **2** סובב את מסגרת הצג הקדמית לכיוון המחשב עד שהלשוניות שלה יכנסו למקומן בנקישה.

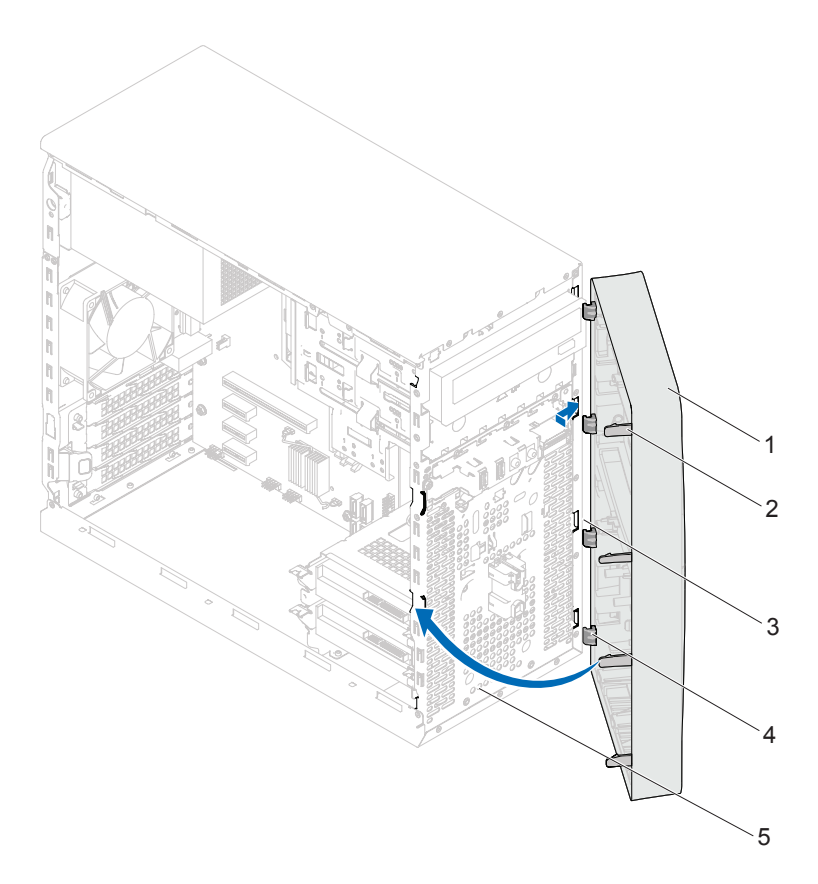

- 1 מסגרת צג קדמית 2 לשוניות של מסגרת הצג הקדמית (4)
- 3 חריצי לוח קדמי (4) 4 תפסים של מסגרת הצג הקדמית (4)
- 

5 לוח קדמי

#### **דרישות לביצוע לאחר הפעולה**

- **1** החזר את מכסה המחשב למקומו. ראה "השבת מכסה [המחשב](#page-18-1) למקומו" בעמוד .19
	- **2** פעל על פי ההוראות בסעיף "לאחר העבודה על חלקיו [הפנימיים](#page-10-1) של המחשב" [בעמוד](#page-10-1) .11

**7** 

# <span id="page-28-2"></span><span id="page-28-1"></span><span id="page-28-0"></span>**תושבת להחזקת כרטיס**

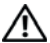

**אזהרה: לפני תחילת העבודה על חלקיו הפנימיים של המחשב, קרא את מידע הבטיחות שצורף למחשב ופעל על פי השלבים המפורטים "לפני [שתתחיל](#page-8-3)" בעמוד .9 לקבלת מידע נוסף על נוהלי בטיחות מומלצים, עיין בדף הבית של התאימות לתקינה .dell.com/regulatory\_compliance בכתובת**

# **הסרה של תושבת להחזקת כרטיס**

#### **תנאים מוקדמים**

הסר את מכסה המחשב. ראה "הסרת מכסה [המחשב](#page-17-1)" בעמוד .18

#### **הליך**

דחוף את לשונית השחרור כדי לשחרר את התושבת להחזקת הכרטיס מהמארז.

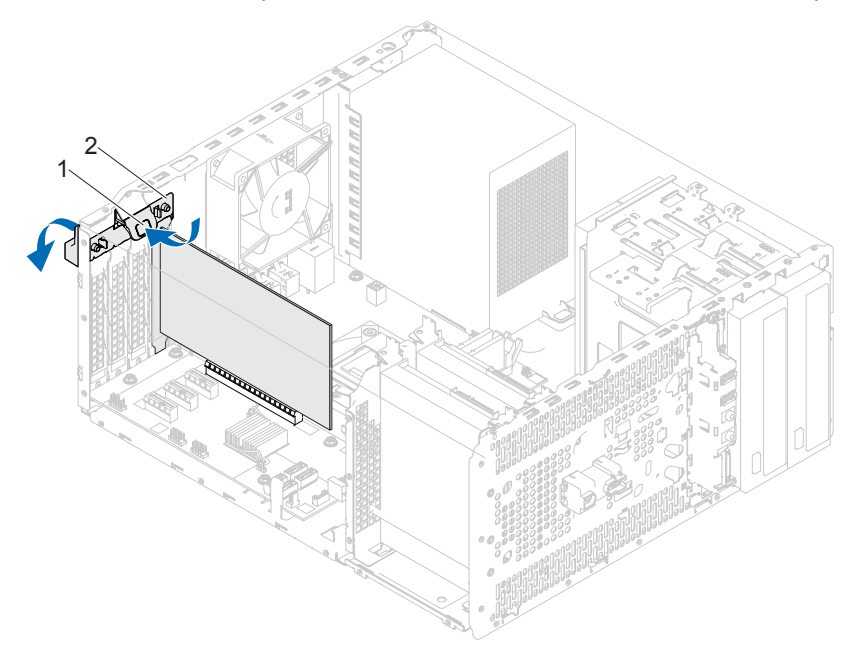

#### 1 לשונית שחרור 2 תושבת להחזקת כרטיס

# <span id="page-30-1"></span><span id="page-30-0"></span>**החזרת התושבת להחזקת הכרטיס למקומה**

#### **הליך**

סובב ודחוף את התושבת להחזקת הכרטיס לכיוון המחשב עד שתיכנס למקומה בנקישה.

#### **דרישות לביצוע לאחר הפעולה**

- **1** החזר את מכסה המחשב למקומו. ראה "הסרת מכסה [המחשב](#page-17-1)" בעמוד .18
- **2** פעל על פי ההוראות בסעיף "לאחר העבודה על חלקיו [הפנימיים](#page-10-1) של המחשב" [בעמוד](#page-10-1) .11

# <span id="page-32-1"></span><span id="page-32-0"></span>**PCI Express כרטיסי**

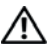

**אזהרה: לפני תחילת העבודה על חלקיו הפנימיים של המחשב, קרא את מידע הבטיחות שצורף למחשב ופעל על פי השלבים המפורטים "לפני [שתתחיל](#page-8-3)" בעמוד .9 לקבלת מידע נוסף על נוהלי בטיחות מומלצים, עיין בדף הבית של התאימות לתקינה .dell.com/regulatory\_compliance בכתובת**

# **הסרת כרטיסי Express PCI**

#### **תנאים מוקדמים.**

- **1** הסר את מכסה המחשב. ראה "הסרת מכסה [המחשב](#page-17-1)" בעמוד .18
- **2** הסר את התושבת להחזקת הכרטיס. ראה "תושבת [להחזקת](#page-28-2) כרטיס" בעמוד .29

#### **הליך**

- **1** נתק את כל הכבלים המחוברים לכרטיס, אם ישנם כאלה.
	- **2** הסר את כרטיס ה-Express-PCI מהחריץ המיועד לו:

**כרטיס 1x Express PCI** —אחוז בכרטיס בפינותיו העליונות ושחרר אותו מהמחבר.

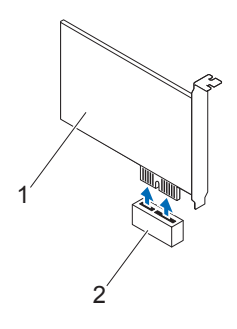

PCI-Express x1 לכרטיס חריץ 2 PCI Express x1 כרטיס 1

**כרטיס 16x Express PCI** —דחוף את לשונית האבטחה הצידה, אחוז בכרטיס בפינותיו העליונות ולאחר מכן שחרר אותו מהמחבר.

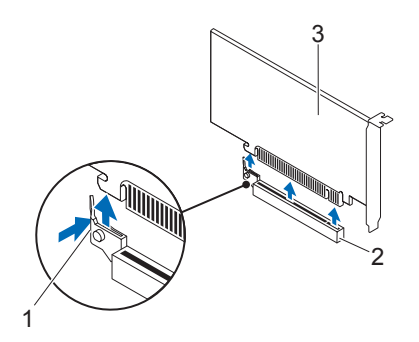

- 
- 1 לשונית אבטחה 2 חריץ לכרטיס 16x Express-PCI
	- PCI Express x16 כרטיס 3
	- PCI Express כרטיסי **34**

 **3** אם אתה מסיר את הכרטיס לצמיתות, התקן לוחית כיסוי בפתח החריץ הריק.

Ø **הערה:** התקנת לוחיות כיסוי על פתחים של חריצי כרטיסים ריקים נחוצה כדי לשמור על אישור FCC של המחשב. נוסף על כך, הלוחיות מונעות חדירה של אבק ולכלוך למחשב.

# <span id="page-34-0"></span>**החזרת כרטיסי Express PCI למקומם**

#### **הליך**

- **1** הכן את הכרטיס להתקנה. לקבלת מידע אודות הגדרת התצורה של הכרטיס, ביצוע חיבורים פנימיים או התאמה אחרת של הכרטיס למחשב שברשותך, עיין בתיעוד המצורף לכרטיס.
- **2** החזר את כרטיס ה-Express PCI למקומו. **כרטיס 1x Express PCI** —הנח את כרטיס ה-Express PCI בחריץ שבלוח המערכת ולחץ כלפי מטה בחוזקה. ודא שכרטיס ה-Express PCI נכנס היטב לחריץ.

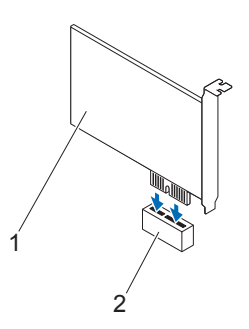

PCI-Express x1 לכרטיס חריץ 2 PCI Express x1 כרטיס 1

**כרטיס 16x Express PCI** — דחוף את לשונית האבטחה הצידה, הנח את כרטיס ה-Express PCI בחריץ בלוח המערכת ולחץ כלפי מטה בחוזקה. ודא שכרטיס ה-Express PCI נכנס היטב לחריץ.

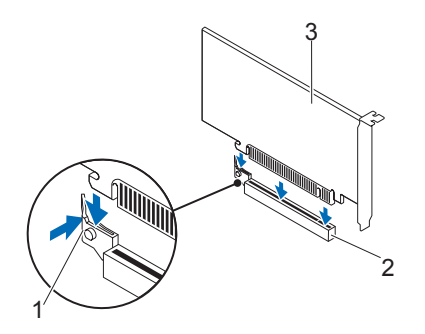

- 1 לשונית אבטחה 2 חריץ לכרטיס 16x Express-PCI
	- PCI Express x16 כרטיס 3

#### **דרישות לביצוע לאחר הפעולה**

- **1** החזר את התושבת להחזקת הכרטיס למקומה. ראה "החזרת [התושבת](#page-30-1) להחזקת הכרטיס [למקומה](#page-30-1)" בעמוד .31
	- **2** חבר את הכבלים שיש לחבר לכרטיס.

לקבלת מידע אודות חיבורי הכבלים של הכרטיס, עיין בתיעוד המצורף לכרטיס.

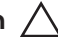

**התראה: אל תנתב את כבלי הכרטיס מעל הכרטיסים או מאחוריהם. ניתוב כבלים מעל הכרטיסים עלול למנוע סגירה של מכסה המחשב כהלכה או לגרום נזק לציוד.**

- **3** החזר את מכסה המחשב למקומו. ראה "השבת מכסה [המחשב](#page-18-1) למקומו" בעמוד .19
	- **4** פעל על פי ההוראות בסעיף "לאחר העבודה על חלקיו [הפנימיים](#page-10-1) של המחשב" [בעמוד](#page-10-1) .11
	- **5** להשלמת ההתקנה, ראה "הגדרת תצורה של [המחשב](#page-36-0) לאחר הסרה או התקנה של כרטיס [Express PCI "](#page-36-0)בעמוד .37
## **הגדרת תצורה של המחשב לאחר הסרה או התקנה של כרטיס Express PCI**

**הערה:** לקבלת מידע על מיקום המחברים החיצוניים, עיין *במדריך להפעלה מהירה.*  לקבלת מידע על התקנת מנהלי התקן ותוכנות עבור הכרטיס, עיין בתיעוד המצורף לכרטיס.

#### **התקנה הסרה**

- **כרטיס קול 1** היכנס להגדרת המערכת. ראה "הגדרת [מערכת](#page-90-0)" בעמוד .91 **2** עבור אל **Audio Onboard Controller) בקר שמע מובנה)** ושנה את ההגדרה ל-**Disabled) מושבת)**. **3** חבר את התקני השמע החיצוניים למחברי כרטיס הקול.
- **כרטיס רשת 1** היכנס להגדרת המערכת. ראה "הגדרת [מערכת](#page-90-0)" בעמוד .91
- **2** עבור אל **LAN Onboard LAN בקר (Controller מובנה)** ושנה את ההגדרה ל-**Disabled) מושבת)**.
- **3** חבר את כבל הרשת למחבר של כרטיס הרשת.

- **1** היכנס להגדרת המערכת. ראה "הגדרת [מערכת](#page-90-0)" בעמוד .91
- **2** עבור אל **Audio Onboard Controller) בקר שמע מובנה)** ושנה את ההגדרה ל-**Enabled (מופעל)**.
	- **3** חבר את התקני השמע החיצוניים למחברי הלוח האחורי של המחשב.
		- **1** היכנס להגדרת המערכת. ראה "הגדרת [מערכת](#page-90-0)" בעמוד .91
- **2** עבור אל **LAN Onboard Controller) בקר LAN מובנה)**  ושנה את ההגדרה ל-**Enabled (מופעל)**.
	- **3** חבר את כבל הרשת למחבר הרשת המשולב.

# **Mini-Card**

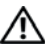

**אזהרה: לפני תחילת העבודה על חלקיו הפנימיים של המחשב, קרא את מידע הבטיחות שצורף למחשב ופעל על פי השלבים המפורטים "לפני [שתתחיל](#page-8-0)" בעמוד .9 לקבלת מידע נוסף על נוהלי בטיחות מומלצים, עיין בדף הבית של התאימות לתקינה .dell.com/regulatory\_compliance בכתובת**

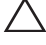

**התראה: כאשר כרטיס ה-Card-Mini אינו מותקן במחשב, אחסן אותו באריזת מגן אנטי-סטטית. עיין בסעיף "הגנה מפני פריקה אלקטרוסטטית" במידע הבטיחות המצורף למחשב.**

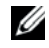

 **הערה:** Dell אינה יכולה לערוב לתאימות או לספק תמיכה לכרטיסי Card-Mini שנקנו מספקים אחרים.

אם הזמנת כרטיס Card-Mini אלחוטי יחד עם המחשב, הכרטיס כבר מותקן במחשב.

המחשב שלך תומך בחריץ Card-Mini אחד בחצי גודל עבור רשת מקומית אלחוטית .(WLAN)

## **הסרת כרטיס ה-Card-Mini**

#### **תנאים מוקדמים**

הסר את מכסה המחשב. ראה "הסרת מכסה [המחשב](#page-17-0)" בעמוד .18

## **הליך**

- **1** נתק את כבלי האנטנה מכרטיס ה-Card-Mini.
- **2** הברג החוצה את הבורג שמהדק את כרטיס ה-Card-Mini ללוח המערכת.

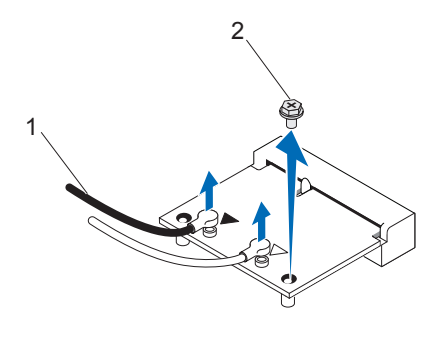

- 1 כבלי אנטנה (2) 2 בורג
- **3** הרם את כרטיס ה-Card-Mini והוצא אותו מהמחבר בלוח המערכת.

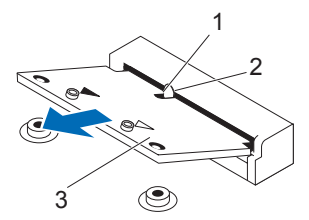

- 1 חריץ 2 לשונית
	-
- Mini-Card 3

## **החזרת כרטיס ה-Card-Mini למקומו**

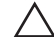

**התראה: המחברים מסומנים בקודים כדי להבטיח הכנסה נכונה. שימוש בכוח מופרז עלול לפגוע במחברים.**

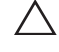

**התראה: כדי למנוע גרימת נזק לכרטיס ה-Card-Mini, ודא שאין כבלים מתחת לכרטיס.**

### **הליך**

- **1** יישר את החריץ ב-Card-Mini למול הלשונית במחבר לוח המערכת.
- **2** הכנס את כרטיס ה-Card-Mini, בזווית של 45 מעלות, למחבר בלוח המערכת.
- **3** לחץ את הקצה השני של כרטיס ה-Card-Mini כלפי מטה לתוך החריץ שבלוח המערכת והברג חזרה את הבורג שמחבר את כרטיס ה-Card-Mini אל לוח המערכת.
- **4** חבר את כבלי האנטנה המתאימים לכרטיס ה-Card-Mini שמותקן. על התווית של כרטיס ה-Card-Mini מופיע סימון של שני משולשים (שחור ולבן):
	- חבר את הכבל השחור למחבר המסומן במשולש שחור.
		- חבר את הכבל הלבן למחבר המסומן במשולש לבן.

- **1** החזר את מכסה המחשב למקומו. ראה "השבת מכסה [המחשב](#page-18-0) למקומו" בעמוד .19
	- **2** פעל על פי ההוראות בסעיף "לאחר העבודה על חלקיו [הפנימיים](#page-10-0) של המחשב" [בעמוד](#page-10-0) .11

## **כוננים קשיחים**

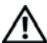

**אזהרה: לפני תחילת העבודה על חלקיו הפנימיים של המחשב, קרא את מידע הבטיחות שצורף למחשב ופעל על פי השלבים המפורטים "לפני [שתתחיל](#page-8-0)" בעמוד .9 לקבלת מידע נוסף על נוהלי בטיחות מומלצים, עיין בדף הבית של התאימות לתקינה .dell.com/regulatory\_compliance בכתובת**

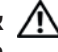

**אזהרה: בעת הסרת הכונן הקשיח מהמחשב כשהכונן חם,** *אין לגעת* **במעטפת המתכת שלו.**

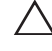

**התראה: כדי להימנע מאובדן נתונים, אין להסיר את הכונן הקשיח כאשר המחשב פועל או נמצא במצב שינה.**

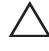

**התראה: כוננים קשיחים הם רכיבים שבירים במיוחד. נקוט משנה זהירות בעת טיפול בכונן הקשיח.**

## **הסרת הכוננים הקשיחים**

#### **תנאים מוקדמים**

הסר את מכסה המחשב. ראה "הסרת מכסה [המחשב](#page-17-0)" בעמוד .18

- **1** אם אתה מסיר את הכונן הקשיח הראשי, נתק ממנו את כבלי החשמל וכבלי הנתונים.
	- **2** אם אתה מסיר את הכונן הקשיח המשני:
	- **א** נתק את כבל החשמל מהכונן הקשיח הראשי ומהכונן הקשיח המשני.
		- **ב** נתק את כבל הנתונים מהכונן הקשיח המשני.

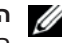

 **הערה:** אם אינך מחזיר את הכונן הקשיח למקומו כעת, נתק את הקצה השני של כבל הנתונים ממחבר לוח המערכת והנח אותו בצד. באפשרותך להשתמש בכבל הנתונים להתקנת כונן קשיח במועד מאוחר יותר.

**3** הברג החוצה את הברגים שמצמידים את מכלול הכונן הקשיח למפרץ הכונן הקשיח.

**התראה: הקפד שלא לשרוט את המעגל החשמלי של הכונן הקשיח, כאשר אתה מסיר אותו או מחזיר אותו למקומו.**

**4** הרם את מכלול הכונן הקשיח והוצא אותו מהמחשב.

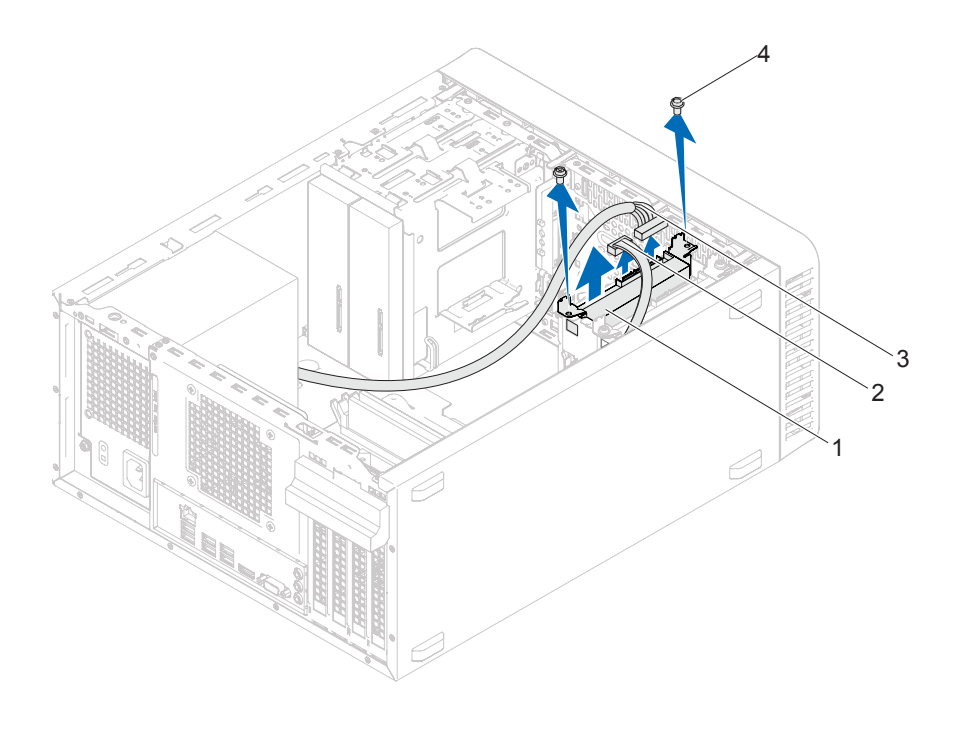

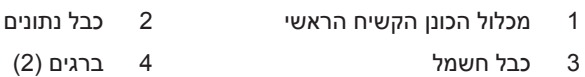

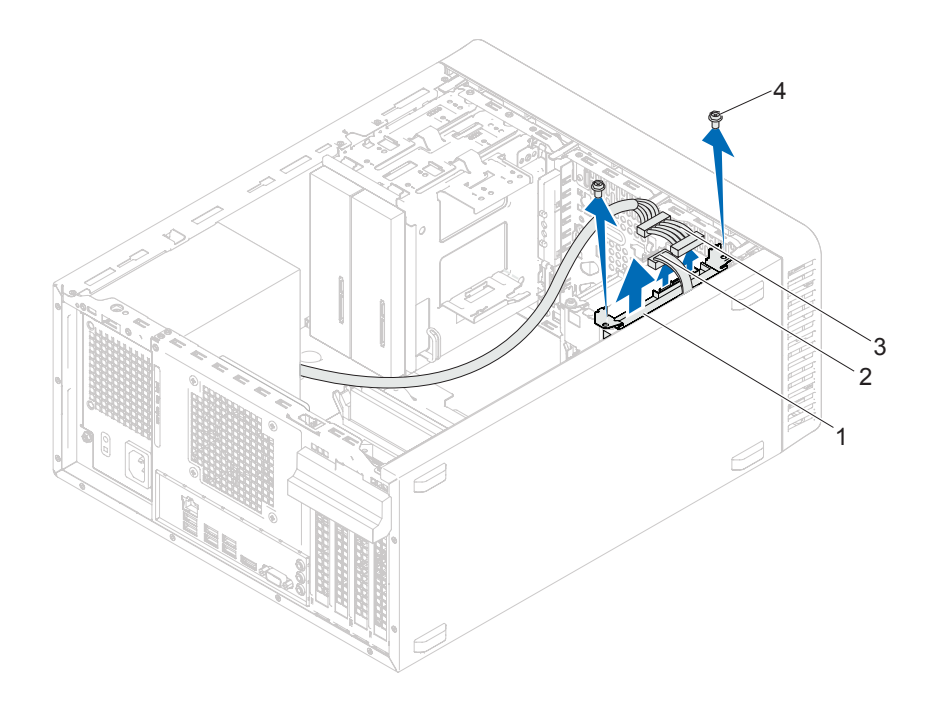

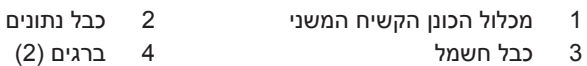

4 **ברגים** (2)

- **5** הברג החוצה את הברגים (בורג בכל צד) המצמידים את תושבות הכונן הקשיח לכונן הקשיח.
	- **6** הסר את תושבות הכונן הקשיח מהכונן הקשיח.

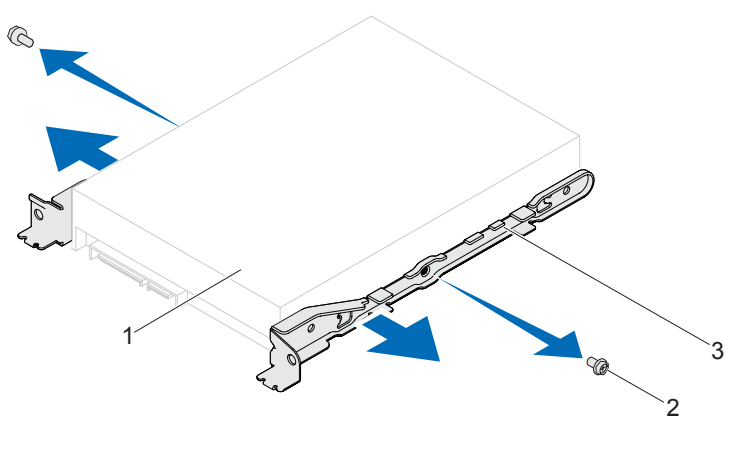

- 1 כונן קשיח 2 ברגים (2)
	- 3 תושבת כונן קשיח
- 
- **7** אם הסרת הכונן הקשיח גורמת לשינוי בתצורת הכונן, עליך לשקף שינויים אלה גם בהגדרת המערכת. ראה "הגדרת [מערכת](#page-90-0)" בעמוד .91

## **החזרת הכוננים הקשיחים למקומם**

## **הליך**

- **1** עיין בתיעוד המצורף לכונן הקשיח כדי לוודא שתצורת הכונן מוגדרת עבור המחשב שלך.
	- **2** הצב את תושבות הכונן הקשיח במקומן והברג חזרה את הברגים (בורג בכל צד) שמצמידים את תושבות הכונן הקשיח לכונן.
		- **3** החלק את מכלול הכונן הקשיח לתוך המפרץ המיועד לכונן קשיח.
- **4** הברג חזרה את הברגים שמצמידים את מכלול הכונן הקשיח למפרץ הכונן הקשיח.
	- **5** אם אתה מחזיר למקום את הכונן הקשיח הראשי, חבר אליו את כבלי החשמל וכבלי הנתונים.
		- **6** אם אתה מחזיר למקום את הכונן הקשיח המשני:
		- **א** חבר את כבל החשמל אל הכונן הקשיח הראשי והמשני.
			- **ב** חבר את כבל הנתונים אל הכונן הקשיח המשני.

- **1** החזר את מכסה המחשב למקומו. ראה "השבת מכסה [המחשב](#page-18-0) למקומו" בעמוד .19
	- **2** פעל על פי ההוראות בסעיף "לאחר העבודה על חלקיו [הפנימיים](#page-10-0) של המחשב" [בעמוד](#page-10-0) .11

## **כוננים אופטיים**

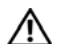

**אזהרה: לפני תחילת העבודה על חלקיו הפנימיים של המחשב, קרא את מידע הבטיחות שצורף למחשב ופעל על פי השלבים המפורטים "לפני [שתתחיל](#page-8-0)" [בעמוד](#page-8-0) .9 לקבלת מידע נוסף על נוהלי בטיחות מומלצים, עיין בדף הבית של .dell.com/regulatory\_compliance בכתובת לתקינה התאימות**

## **הסרת הכוננים האופטיים**

#### **תנאים מוקדמים**

- **1** הסר את מכסה המחשב. ראה "הסרת מכסה [המחשב](#page-17-0)" בעמוד .18
- **2** הסר את מסגרת הצג הקדמית. ראה "[מסגרת](#page-24-0) צג קדמית" בעמוד .25

- **1** אם אתה מסיר את הכונן האופטי הראשי, נתק ממנו את כבלי החשמל וכבלי הנתונים.
	- **2** אם אתה מסיר את הכונן האופטי המשני:
	- **א** נתק את כבל החשמל מהכונן האופטי הראשי והמשני.
		- **ב** נתק את כבל הנתונים מהכונן האופטי המשני.

 **הערה:** אם אינך מחזיר את הכונן האופטי למקומו כעת, נתק את הקצה השני של כבל Ø הנתונים ממחבר לוח המערכת והנח אותו בצד. באפשרותך להשתמש בכבל הנתונים להתקנת כונן אופטי במועד מאוחר יותר.

- **3** הברג החוצה את הברגים המצמידים את הכונן האופטי למארז.
- **4** דחוף את הכונן האופטי והחלק אותו החוצה דרך החלק הקדמי של המחשב.

- 3 כונן אופטי ראשי 4 ברגים (2)
- 
- 
- 1 כבל חשמל 2 כבל נתונים

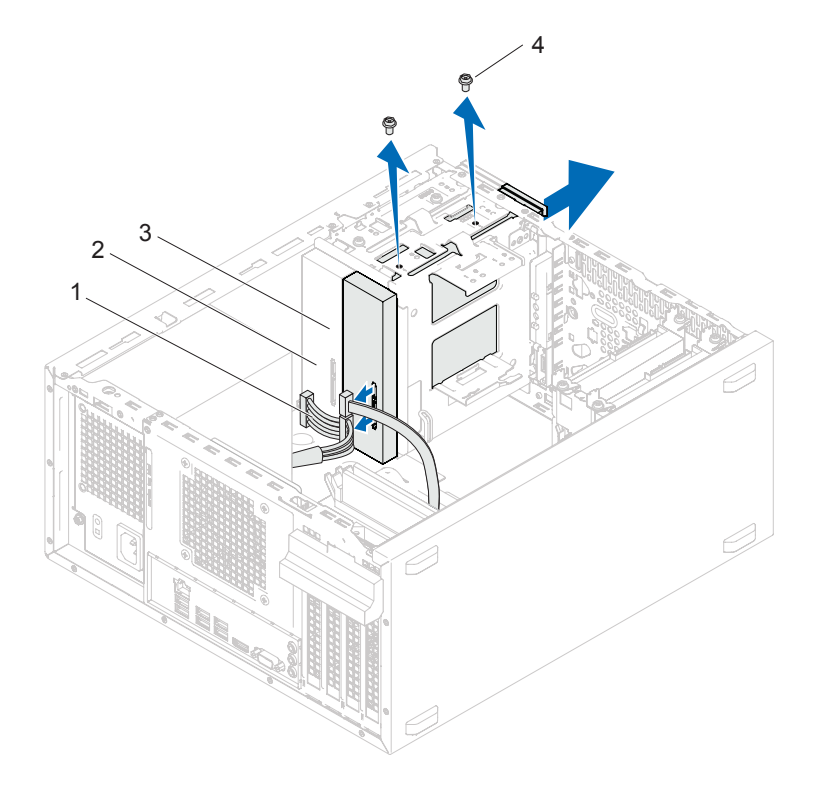

כונן אופטי ראשי

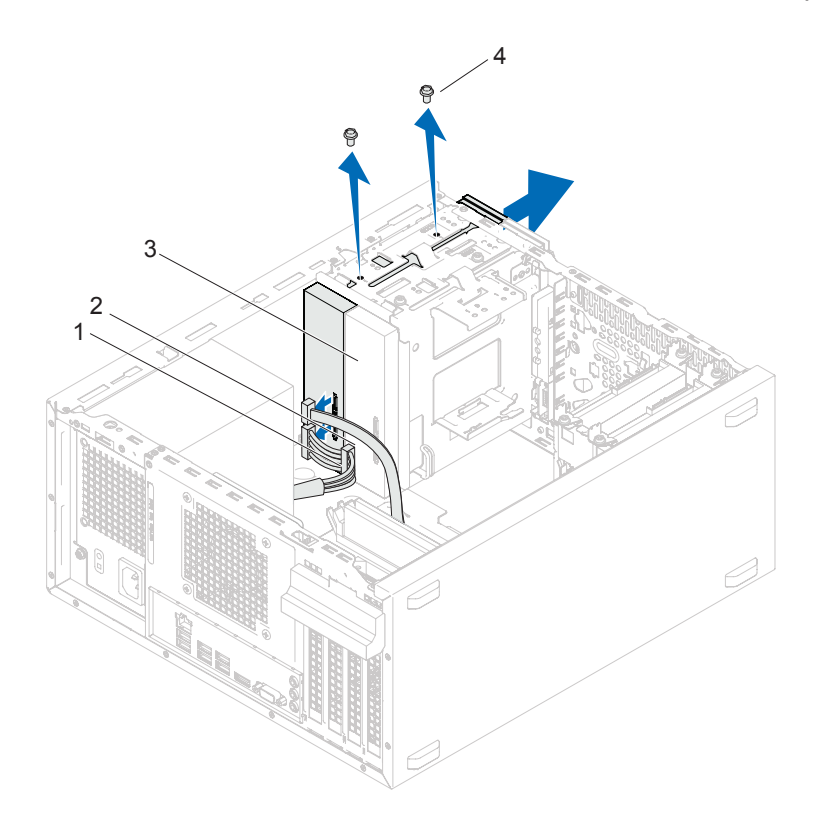

- 1 כבל חשמל 2 כבל נתונים
- 3 כונן אופטי משני 4 ברגים (2)
- - **5** הנח את הכונן האופטי בצד במקום בטוח.

## **החלפת הכוננים האופטיים**

### **הליך**

 **1** הברג החוצה את הבורג מהכונן האופטי שהסרת והכנס אותו לכונן האופטי החדש.

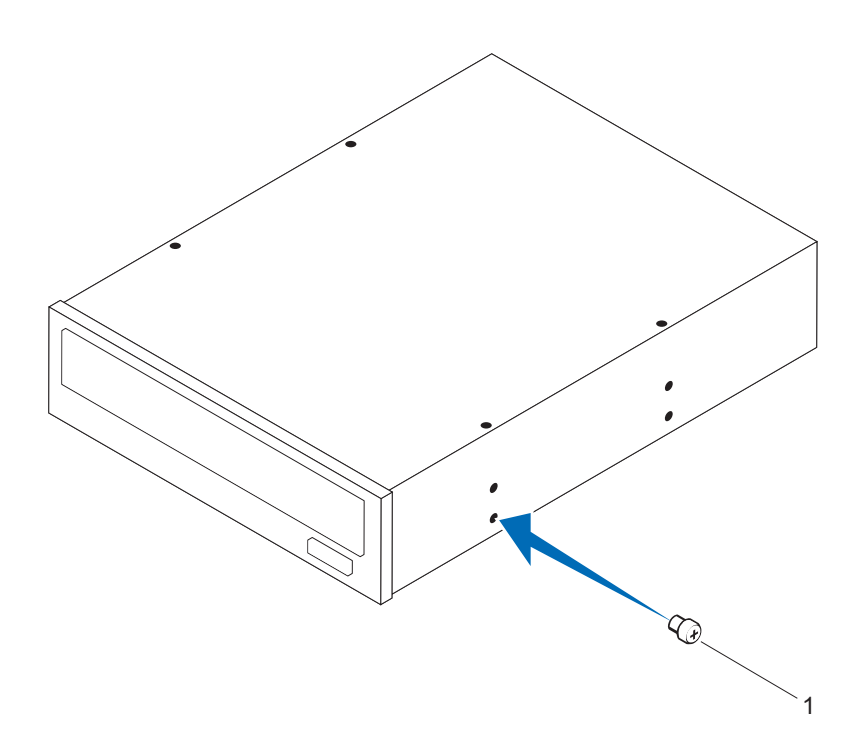

1 בורג

 **2** להתקנת כונן אופטי משני, משוך את לוחית המתכת המתנתקת והוצא אותה מן המארז.

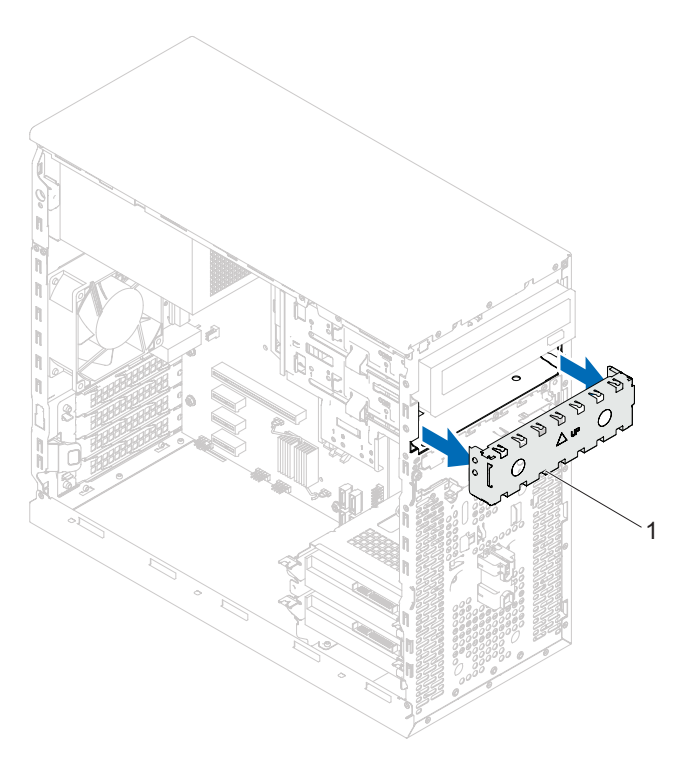

- 1 לוחית מתכת מתנתקת
- **3** החלק את הכונן האופטי בעדינות לתוך תא הכונן האופטי דרך החלק הקדמי של המחשב.
	- **4** יישר את חורי הברגים בכונן האופטי למול חורי הברגים במארז.
		- **5** הברג חזרה את הברגים המצמידים את הכונן האופטי למארז.
- **6** אם אתה מחזיר למקום את הכונן האופטי הראשי, חבר אליו את כבלי החשמל וכבלי הנתונים.
	- **7** אם אתה מחזיר את הכונן האופטי המשני למקומו:
	- **א** חבר את כבל החשמל אל הכונן האופטי הראשי והמשני.
		- **ב** חבר את כבל הנתונים אל הכונן האופטי המשני.

- **1** החזר את מכסה המחשב למקומו. ראה "השבת מכסה [המחשב](#page-18-0) למקומו" בעמוד .19
	- **2** הסר את מסגרת הצג הקדמית. ראה "החזרת מסגרת הצג [הקדמית](#page-26-0) למקומה" [בעמוד](#page-26-1) .27
	- **3** פעל על פי ההוראות בסעיף "לאחר העבודה על חלקיו [הפנימיים](#page-10-0) של המחשב" [בעמוד](#page-10-0) .11

# **לוח קלט/פלט קדמי**

- 
- **אזהרה: לפני תחילת העבודה על חלקיו הפנימיים של המחשב, קרא את מידע הבטיחות שצורף למחשב ופעל על פי השלבים המפורטים "לפני [שתתחיל](#page-8-0)" בעמוד .9 לקבלת מידע נוסף על נוהלי בטיחות מומלצים, עיין בדף הבית של התאימות לתקינה .dell.com/regulatory\_compliance בכתובת**

## **הסרת לוח הקלט/פלט הקדמי**

#### **תנאים מוקדמים**

- **1** הסר את מכסה המחשב. ראה "הסרת מכסה [המחשב](#page-17-0)" בעמוד .18
- **2** הסר את מסגרת הצג הקדמית. ראה "[מסגרת](#page-24-0) צג קדמית" בעמוד .25

 **הערה:** רשום את הניתוב של כל הכבלים בעת הסרתם, כדי שתוכל לנתבם מחדש כהלכה לאחר התקנת לוח הקלט/פלט הקדמי החדש.

- **1** נתק את כבלי לוח הקלט/פלט הקדמי ממחברי לוח המערכת (1AUDIOF, 1USBF ו2-USBF(. ראה "רכיבי לוח [המערכת](#page-13-0)" בעמוד .14
- **2** הברג החוצה את שני הברגים שמאבטחים את לוח הקלט/פלט הקדמי ללוח הקדמי.
- **3** החלק את לוח הקלט/פלט הקדמי הצידה, כפי שמוצג באיור, לשחרור התפסים מהלוח הקדמי, ומשוך אותו החוצה.

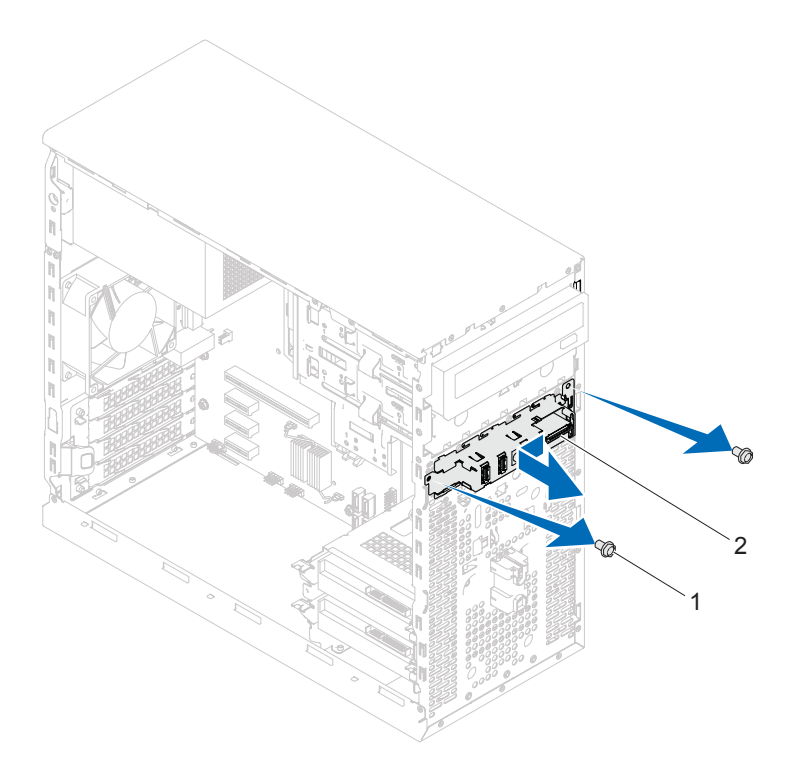

1 ברגים (2) 2 לוח קלט/פלט קדמי

## **החזרת לוח הקלט/פלט הקדמי למקומו**

## **הליך**

**התראה: למניעת נזק למחברי הכבלים ולתפסי ניתוב הכבלים, החלק בזהירות את לוח הקלט/פלט הקדמי לתוך חריץ תפס לוח הקלט/פלט הקדמי.**

- **1** יישר את התפסים של לוח הקלט/פלט הקדמי והחלק אותם לתוך החריצים בלוח הקדמי.
- **2** הברג חזרה את שני הברגים שמאבטחים את לוח הקלט/פלט הקדמי ללוח הקדמי.
	- **3** חבר את כבלי לוח הקלט/פלט הקדמי למחברי לוח המערכת (1AUDIOF, 1USBF ו2-USBF(. ראה "רכיבי לוח [המערכת](#page-13-0)" בעמוד .14

- **1** החזרת את מסגרת הצג הקדמית למקומה ראה "החזרת מסגרת הצג [הקדמית](#page-26-0) [למקומה](#page-26-1)" בעמוד .27
- **2** החזר את מכסה המחשב למקומו. ראה "השבת מכסה [המחשב](#page-18-0) למקומו" בעמוד .19
	- **3** פעל על פי ההוראות בסעיף "לאחר העבודה על חלקיו [הפנימיים](#page-10-0) של המחשב" [בעמוד](#page-10-0) .11

# **מודול לחצן ההפעלה**

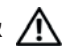

**אזהרה: לפני תחילת העבודה על חלקיו הפנימיים של המחשב, קרא את מידע הבטיחות שצורף למחשב ופעל על פי השלבים המפורטים "לפני [שתתחיל](#page-8-0)" בעמוד .9 לקבלת מידע נוסף על נוהלי בטיחות מומלצים, עיין בדף הבית של התאימות לתקינה .dell.com/regulatory\_compliance בכתובת**

## **הסרת מודול לחצן ההפעלה**

### **תנאים מוקדמים**

- **1** הסר את מכסה המחשב. ראה "הסרת מכסה [המחשב](#page-17-0)" בעמוד .18
	- **2** הסר מסגרת הצג הקדמית. ראה "[מסגרת](#page-24-0) צג קדמית" בעמוד .25

- **1** נתק את הכבל של מודול לחצן ההפעלה ממחבר לוח המערכת (1LEDH(. ראה "רכיבי לוח [המערכת](#page-13-0)" בעמוד .14
- **2** לחץ על הלשוניות של מודול לחצן ההפעלה ומשוך את מודול לחצן ההפעלה כדי .<br>לשחררו מהלוח הקדמי.

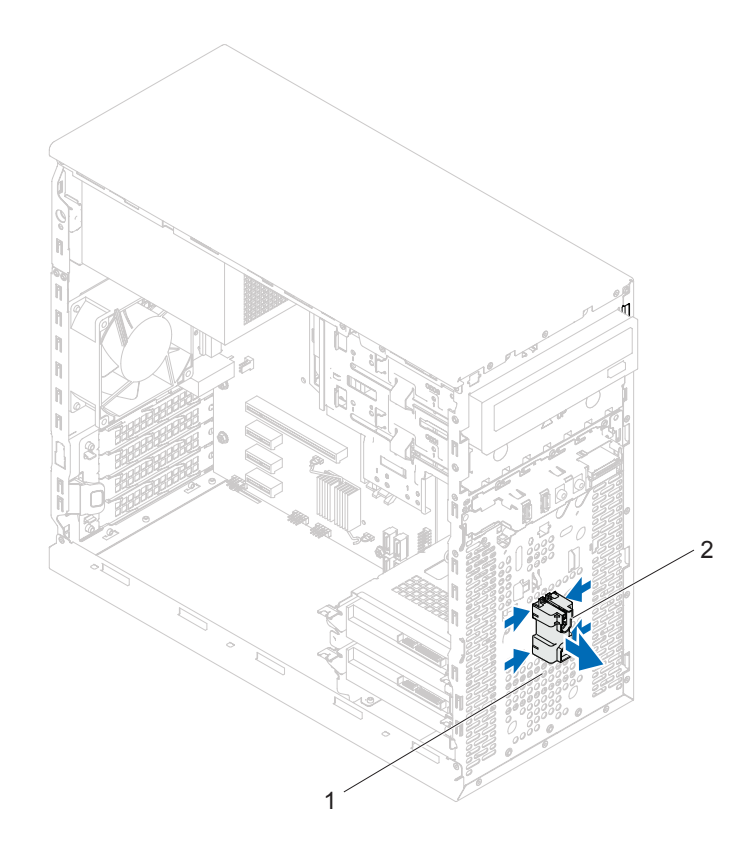

- 1 מודול לחצן ההפעלה 2 לשוניות של מודול לחצן ההפעלה (4)
	- **3** הנח את מודול לחצן ההפעלה בצד במקום בטוח.

## **החזרת מודול לחצן ההפעלה למקומו**

## **הליך**

- **1** יישר ודחוף את הלשוניות של מודול לחצן ההפעלה לתוך החריצים שבלוח הקדמי.
	- **2** חבר את הכבל של מודול לחצן ההפעלה למחבר לוח המערכת (1LEDH(. ראה "רכיבי לוח [המערכת](#page-13-0)" בעמוד .14

- **1** החזר את מסגרת הצג הקדמית למקומה. ראה "החזרת מסגרת הצג [הקדמית](#page-26-0) [למקומה](#page-26-1)" בעמוד .27
- **2** החזר את מכסה המחשב למקומו. ראה "השבת מכסה [המחשב](#page-18-0) למקומו" בעמוד .19
	- **3** פעל על פי ההוראות בסעיף "לאחר העבודה על חלקיו [הפנימיים](#page-10-0) של המחשב" [בעמוד](#page-10-0) .11

## **מאוורר המארז**

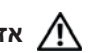

**אזהרה: לפני תחילת העבודה על חלקיו הפנימיים של המחשב, קרא את מידע הבטיחות שצורף למחשב ופעל על פי השלבים המפורטים "לפני [שתתחיל](#page-8-0)" בעמוד .9 לקבלת מידע נוסף על נוהלי בטיחות מומלצים, עיין בדף הבית של התאימות לתקינה .dell.com/regulatory\_compliance בכתובת**

## **הסרת מאוורר המארז**

#### **תנאים מוקדמים**

הסר את מכסה המחשב. ראה "הסרת מכסה [המחשב](#page-17-0)" בעמוד .18

- **1** נתק את כבל מאוורר המארז ממחבר לוח המערכת (1SYS\_FAN(. ראה "[רכיבי](#page-13-1) .<br>לוח [המערכת](#page-13-0)" בעמוד 14.
	- **2** הברג החוצה את הברגים שמחברים את מאוורר המארז למארז.
		- **3** החלק והרם את מאוורר המארז מהמחשב כפי שמוצג באיור.

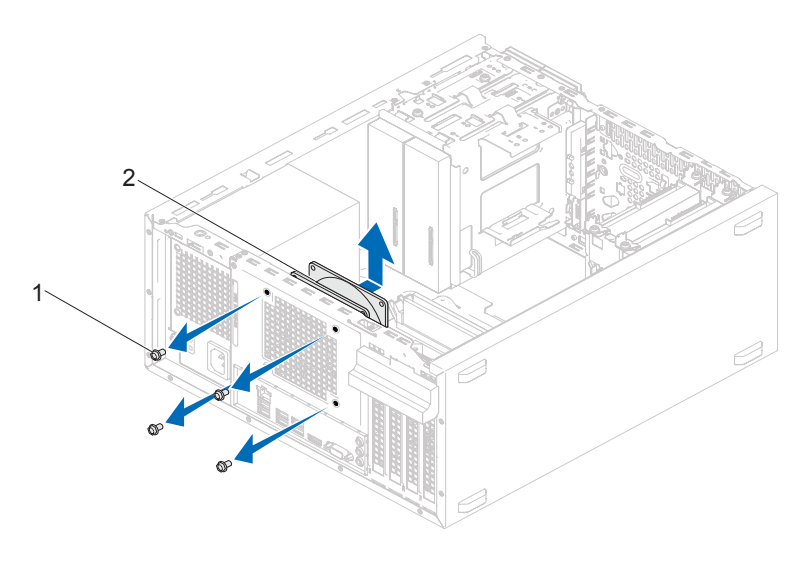

1 ברגים (4) 2 מאוורר מארז

## **החזרת מאוורר המארז למקומו**

## **הליך**

- **1** יישר את חורי הברגים שבמאוורר המארז למול חורי הברגים במארז.
	- **2** הברג חזרה את הברגים שמחברים את מאוורר המארז למארז.
- **3** חבר את כבל מאוורר המארז למחבר לוח המערכת (1SYS\_FAN(. ראה "[רכיבי](#page-13-1) לוח [המערכת](#page-13-0)" בעמוד .14

### **דרישות לביצוע לאחר הפעולה**

החזר את מכסה המחשב למקומו. ראה "השבת מכסה [המחשב](#page-18-0) למקומו" בעמוד .19

## **מכלול מאוורר המעבד וגוף הקירור**

**אזהרה: לפני תחילת העבודה על חלקיו הפנימיים של המחשב, קרא את מידע הבטיחות שצורף למחשב ופעל על פי השלבים המפורטים "לפני [שתתחיל](#page-8-0)" בעמוד .9 לקבלת מידע נוסף על נוהלי בטיחות מומלצים, עיין בדף הבית של התאימות לתקינה .dell.com/regulatory\_compliance בכתובת**

## **הסרת מכלול מאוורר המעבד וגוף הקירור**

#### **תנאים מוקדמים**

הסר את מכסה המחשב. ראה "הסרת מכסה [המחשב](#page-17-0)" בעמוד .18

**אזהרה: על אף שמכלול מאוורר המעבד וגוף הקירור עטוף במעטה פלסטיק, הוא עלול להיות חם מאוד במהלך פעולה רגילה. ודא שהיה לו מספיק זמן להתקרר, לפני שתיגע בו.**

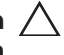

**התראה: מכלול מאוורר המעבד וגוף הקירור הינו יחידה אחת. אל תנסה להסיר את המאוורר בנפרד.**

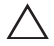

**התראה: כדי להבטיח צינון מרבי של המעבד, אל תיגע באזורי העברת החום שעל מכלול מאוורר המעבד וגוף הקירור. השמן שנמצא על העור עלול להפחית את יכולת העברת החום של המשחה התרמית.**

- **1** נתק את כבל מאוורר המעבד ממחבר לוח המערכת (CPU\_FAN(. ראה "[רכיבי](#page-13-1) לוח [המערכת](#page-13-0)" בעמוד .14
- **2** היעזר במברג בעל ראש שטוח ושחרר את הברגים המאבטחים את מכלול מאוורר המעבד וגוף הקירור ללוח המערכת.
	- **3** הרם את מכלול מאוורר המעבד וגוף הקירור והוצא אותו מהמחשב.

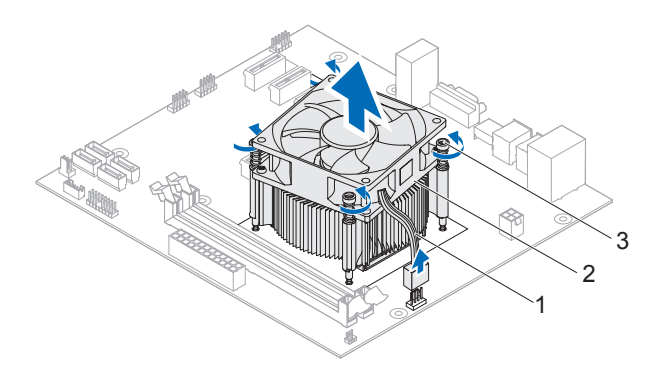

- 1 כבל מאוורר המעבד 2 מכלול מאוורר המעבד וגוף הקירור
	- 3 ברגי חיזוק (4)

## **החזרת מכלול מאוורר המעבד וגוף הקירור למקומו**

## **הליך**

**התראה: הקפד למרוח כמות נוספת של משחה תרמית. כמות נוספת של משחה תרמית חיונית להבטחת מגע תרמי הולם, הדרוש לפעולה מיטבית של המעבד**

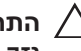

**התראה: מיקום מכלול מאוורר המעבד וגוף הקירור בצורה לא נכונה עלול לגרום נזק ללוח המערכת ולמעבד**

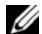

 **הערה:** ניתן לעשות שימוש חוזר במשחה התרמית המקורית, אם המעבד ומכלול מאוורר המעבד וגוף הקירור המקוריים מותקנים חזרה יחד. אם המעבד או מכלול מאוורר המעבד וגוף הקירור שלו מוחלפים, השתמש במשחה התרמית המצורפת לערכה כדי להבטיח מוליכות תרמית.

- **1** כמות נוספת של משחה תרמית על חלקו העליון של המעבד.
- **2** הנח את מכלול מאוורר המעבד וגף הקירור על גבי המעבד.
- **3** יישר את הברגים שבמכלול מאוורר המעבד וגוף הקירור למול החורים בלוח המערכת.
- **4** הדק את הברגים המאבטחים את מכלול מאוורר המעבד וגוף הקירור ללוח המערכת.
- **5** חבר את כבל מאוורר המעבד למחבר בלוח המערכת (CPU\_FAN(. ראה "[רכיבי](#page-13-1) לוח [המערכת](#page-13-0)" בעמוד .14

- **1** החזר את מכסה המחשב למקומו. ראה "השבת מכסה [המחשב](#page-18-0) למקומו" בעמוד .19
	- **2** פעל על פי ההוראות בסעיף "לאחר העבודה על חלקיו [הפנימיים](#page-10-0) של המחשב" [בעמוד](#page-10-0) .11
# <span id="page-72-0"></span>**16**

## **מעבד**

**אזהרה: לפני תחילת העבודה על חלקיו הפנימיים של המחשב, קרא את מידע הבטיחות שצורף למחשב ופעל על פי השלבים המפורטים "לפני [שתתחיל](#page-8-0)" בעמוד .9 לקבלת מידע נוסף על נוהלי בטיחות מומלצים, עיין בדף הבית של התאימות לתקינה .dell.com/regulatory\_compliance בכתובת**

### **הסרת המעבד**

#### **תנאים מוקדמים**

- **1** הסר את מכסה המחשב. ראה "הסרת מכסה [המחשב](#page-17-0)" בעמוד .18
- **אזהרה: על אף שמכלול מאוורר המעבד וגוף הקירור עטוף במעטה פלסטיק, הוא עלול להיות חם מאוד במהלך פעולה רגילה. ודא שהיה לו מספיק זמן להתקרר, לפני שתיגע בו.**
	- **2** הסר את מכלול המאוורר וגוף הקירור של המעבד מהמחשב. ראה "הסרת מכלול מאוורר [המעבד](#page-68-0) וגוף הקירור" בעמוד .69

#### **הליך**

- **1** לחץ את ידית השחרור כלפי מטה והרחק אותה מהמעבד, כדי לשחרר אותו מלשונית האבטחה.
	- **2** פתח את ידית השחרור לגמרי כדי לפתוח את מכסה המעבד.

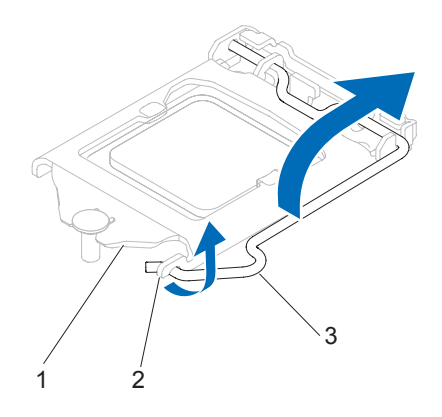

1 מכסה מעבד 2 לשונית 3 ידית שחרור

**התראה: בעת הסרת המעבד, אל תיגע באף פין שבתוך השקע ואל תאפשר לחפץ כלשהו ליפול על הפינים שבשקע.**

**3** פתח את מכסה המעבד, הרם את המעבד בעדינות והוצא אותו משקע המעבד. השאר את ידית השחרור פתוחה במצב המשוחרר, כדי שהשקע יהיה מוכן הכנסת המעבד החדש.

## <span id="page-74-0"></span>**החזרת המעבד למקומו**

**הליך**

- **1** הוצא את המעבד החדש מאריזתו, והיזהר שלא לגעת בחלקו התחתון של המעבד.
- **התראה: עליך למקם את המעבד בצורה נכונה בשקע המעבד, כדי למנוע גרימת נזק למעבד.**
	- **2** אם ידית השחרור בשקע אינה פתוחה לגמרי, הזז אותה למיקום זה.
		- **3** כוון את חריצי היישור שעל המעבד למול לשוניות היישור שבשקע.
- **4** יישר את פינת פין 1 במעבד למול פינת פין 1 בשקע המעבד והכנס את המעבד לתוך השקע.

הנח את המעבד בעדינות בתוך השקע וודא כי הוא ממוקם בצורה נכונה.

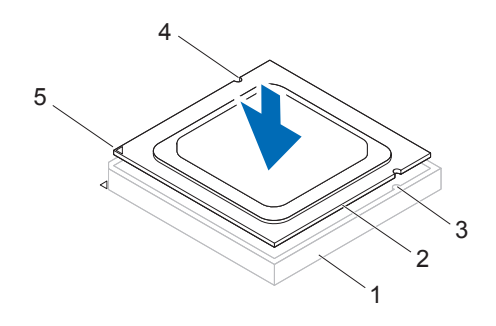

1 שקע 2 מעבד 3 לשוניות יישור (2) 4 חריצי יישור (2) 5 מחוון פין 1 של המעבד **התראה: ודא שחריץ מכסה המעבד נמצא מתחת למוט היישור.**

- **5** כאשר המעבד מונח כולו בתוך השקע, סגור את מכסה המעבד.
- **6** סובב את ידית השחרור כלפי מטה והכנס אותה מתחת ללשונית שבמכסה המעבד.

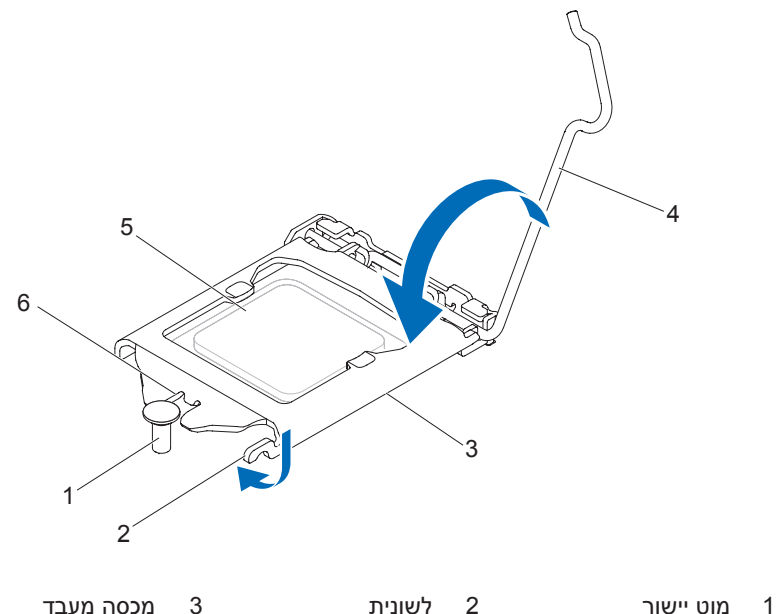

4 ידית שחרור 5 מעבד 6 חריץ מכסה מעבד

#### **דרישות לביצוע לאחר הפעולה**

- **1** החזר את מכלול מאוורר המעבד וגוף הקירור למקומו. ראה "[החזרת](#page-70-0) מכלול מאוורר [המעבד](#page-70-0) וגוף הקירור למקומו" בעמוד .71
- **2** החזר את מכסה המחשב למקומו. ראה "השבת מכסה [המחשב](#page-18-0) למקומו" בעמוד .19
	- **3** פעל על פי ההוראות בסעיף "לאחר העבודה על חלקיו [הפנימיים](#page-10-0) של המחשב" [בעמוד](#page-10-0) .11

# **17**

## **סוללת מטבע**

**אזהרה: לפני תחילת העבודה על חלקיו הפנימיים של המחשב, קרא את מידע הבטיחות שצורף למחשב ופעל על פי השלבים המפורטים "לפני [שתתחיל](#page-8-0)" בעמוד .9 לקבלת מידע נוסף על נוהלי בטיחות מומלצים, עיין בדף הבית של התאימות לתקינה .dell.com/regulatory\_compliance בכתובת**

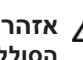

**אזהרה: הסוללה עלולה להתפוצץ אם תוכנס בצורה לא נכונה. החלף את הסוללה רק בסוג זהה או מקביל של סוללה. יש להשליך סוללות משומשות בהתאם להוראות היצרן.**

**התראה: הוצאת סוללת המטבע מאפסת את הגדרות ה-BIOS להגדרות ברירת מחדל. מומלץ לרשום את הגדרות ה-BIOS הקיימות לפני הוצאת סוללת המטבע. ראה עמוד "הגדרת [מערכת](#page-90-0)" בעמוד 91 לקבלת הנחיות כניסה לתוכנית הגדרת המערכת.** 

## **הסרת סוללת המטבע**

#### **תנאים מוקדמים**

הסר את מכסה המחשב. ראה "הסרת מכסה [המחשב](#page-17-0)" בעמוד .18

**הליך**

- **1** אתר את שקע הסוללה. ראה "רכיבי לוח [המערכת](#page-13-0)" בעמוד .14
- **2** הרחק את ידית שחרור הסוללה מהסוללה בלחיצה עד שסוללת המטבע תצא.

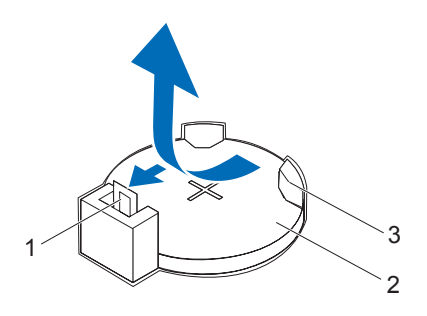

- 1 ידית שחרור סוללה<br>3 שקע סוללה
- 
- 3 שקע סוללה
- **3** הנח את הסוללה בצד במקום בטוח.

## **החזרת סוללת המטבע למקומה**

#### **הליך**

הכנס את הסוללה החדשה (2032CR (לתוך השקע, כאשר הצד המסומן "+" פונה כלפי מעלה ודחף את הסוללה לתוך השקע.

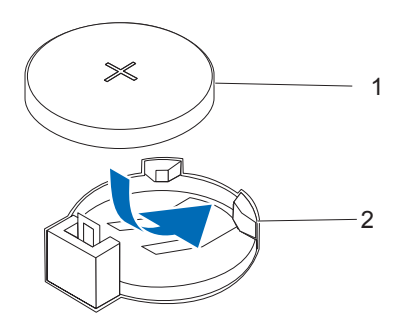

1 סוללת מטבע 2 שקע סוללה

#### **דרישות לביצוע לאחר הפעולה**

- **1** החזר את מכסה המחשב למקומו. ראה "השבת מכסה [המחשב](#page-18-0) למקומו" בעמוד .19
	- **2** פעל על פי ההוראות בסעיף "לאחר העבודה על חלקיו [הפנימיים](#page-10-0) של המחשב" [בעמוד](#page-10-0) .11
		- **3** היכנס לתוכנית הגדרת המערכת והגדר שעה ותאריך. ראה "כניסה להגדרת [המערכת](#page-90-1)" בעמוד .91
- **4** אם רשמת ערכי BIOS לפני שהוצאת את סוללת המטבע, עדכן בהם את הגדרות ה-BIOS ראה "כניסה להגדרת [המערכת](#page-90-1)" בעמוד .91

# **18**

## **ספק כוח**

**אזהרה: לפני תחילת העבודה על חלקיו הפנימיים של המחשב, קרא את מידע הבטיחות שצורף למחשב ופעל על פי השלבים המפורטים "לפני [שתתחיל](#page-8-0)" בעמוד .9 לקבלת מידע נוסף על נוהלי בטיחות מומלצים, עיין בדף הבית של התאימות לתקינה .dell.com/regulatory\_compliance בכתובת**

### **הסרת ספק הכוח**

#### **תנאים מוקדמים**

הסר את מכסה המחשב. ראה "הסרת מכסה [המחשב](#page-17-0)" בעמוד .18

#### **הליך**

- **1** נתק את כבלי הזרם הישר (DC (מלוח המערכת ומהכוננים. ראה "[רכיבי](#page-13-1) לוח [המערכת](#page-13-0)" בעמוד .14
	- **2** הברג החוצה את הברגים שמצמידים את ספק הכוח למארז.
		- **3** לחץ על תפס ספק הכוח כדי לשחרר אותו מהמארז.
		- **4** החלק את ספק הכוח, הרם אותו והוצא אותו מהמארז.

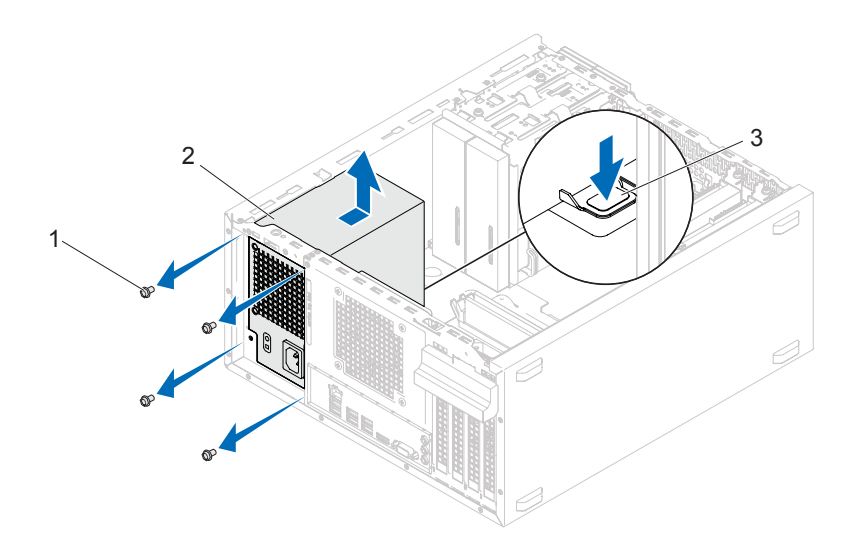

1 ברגים (4) 2 ספק כוח

3 תפס ספק הכוח

## **החזרת ספק הכוח למקומו**

#### **הליך**

- **1** החלק את ספק הכוח לכיוון גב המארז.
- **2** יישר את חורי הברגים בספק הכוח למול חורי הברגים במארז.
	- **3** הברג חזרה את הברגים שמצמידים את ספק הכוח למארז.
	- **4** חבר את כבלי הזרם הישר (DC (אל לוח המערכת והכוננים. ראה "רכיבי לוח [המערכת](#page-13-0)" בעמוד .14

#### **דרישות לביצוע לאחר הפעולה**

- **1** החזר את מכסה המחשב למקומו. ראה "השבת מכסה [המחשב](#page-18-0) למקומו" [בעמוד](#page-18-0) .19
- **2** פעל על פי ההוראות בסעיף "לאחר העבודה על חלקיו [הפנימיים](#page-10-0) של המחשב" [בעמוד](#page-10-0) .11

# **19**

## **לוח מערכת**

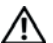

**אזהרה: לפני תחילת העבודה על חלקיו הפנימיים של המחשב, קרא את מידע הבטיחות שצורף למחשב ופעל על פי השלבים המפורטים "לפני [שתתחיל](#page-8-0)" בעמוד .9 לקבלת מידע נוסף על נוהלי בטיחות מומלצים, עיין בדף הבית של התאימות לתקינה .dell.com/regulatory\_compliance בכתובת**

### **הסרת לוח המערכת**

#### **תנאים מוקדמים**

- **1** הסר את מכסה המחשב. ראה "הסרת מכסה [המחשב](#page-17-0)" בעמוד .18
- **2** הסר את כרטיס ה-Card-Mini, אם ניתן. ראה "הסרת כרטיס ה[-Card-Mini "](#page-39-0) [בעמוד](#page-39-0) .40
- **3** הסר כל כרטיס Express-PCI, אם ניתן. ראה "הסרת כרטיסי [Express PCI "](#page-32-0) [בעמוד](#page-32-0) .33
- **4** הסר את מכלול מאוורר המעבד וגוף הקירור. ראה "הסרת מכלול מאוורר [המעבד](#page-68-0) וגוף [הקירור](#page-68-0)" בעמוד .69
	- **5** הסר את המעבד. ראה "הסרת [המעבד](#page-72-0)" בעמוד .73
- **6** הסר את מודולי הזיכרון. ראה "הסרת מודולי [הזיכרון](#page-20-0)" בעמוד .21 רשום איזה מודול זיכרון הסרת מכל חריץ DIMM, כדי שניתן יהיה להתקין את מודולי הזיכרון באותו חריץ לאחר החזרת לוח המערכת למקומו.

#### **הליך**

- **1** נתק את כל הכבלים המחוברים ללוח המערכת. ראה "רכיבי לוח [המערכת](#page-13-0)" [בעמוד](#page-13-0) .14 רשום את הניתוב של כל הכבלים בעת הסרתם, כדי שתוכל לנתבם מחדש כהלכה לאחר התקנת לוח המערכת החדש.
	- **2** הסר את הברגים שמאבטחים את לוח המערכת למארז.

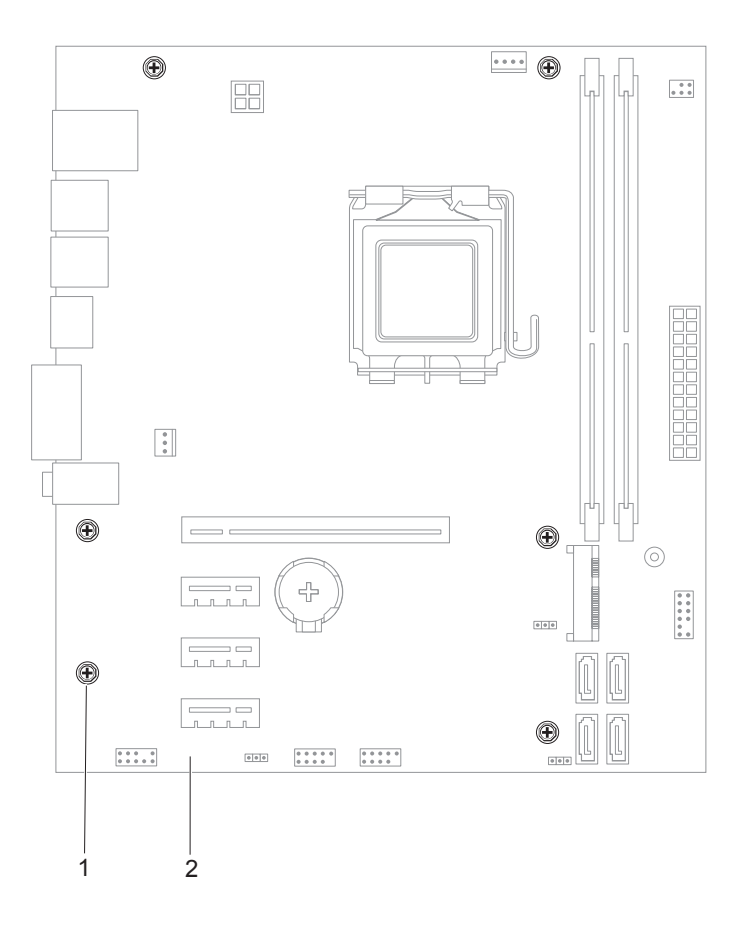

- 1 ברגים (6) 2 לוח מערכת
	- **3** הרם את לוח המערכת והוצא אותו מהמארז.

 **4** השווה בין לוח המערכת שהסרת ללוח המערכת החלופי כדי להבטיח שהם זהים.

 **הערה:** רכיבים ומחברים מסוימים בלוח המערכת החלופי עשויים להימצא במיקומים שונים בהשוואה למיקומי הרכיבים והמחברים בלוח המערכת הקיים.

**הערה:** הגדרות המגשרים בלוח המערכת החלופי נקבעות מראש במפעל.

## **החזרת לוח המערכת למקומו**

#### **הליך**

- **1** הכנס בעדינות את לוח המערכת לתוך המארז והחלק אותו לכיוון חלקו האחורי של המחשב.
	- **2** הברג חזרה את הברגים שמאבטחים את לוח המערכת למארז.
		- **3** נתב וחבר את הכבלים שניתקת מלוח מערכת.

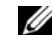

**הערה:** לקבלת מידע אודות מחברי לוח המערכת, ראה "רכיבי לוח [המערכת](#page-13-0)" בעמוד .14

#### **דרישות לביצוע לאחר הפעולה**

- **1** החזר את המעבד למקומו. ראה "החזרת [המעבד](#page-74-0) למקומו" בעמוד .75
- **2** החזר את מכלול מאוורר המעבד וגוף הקירור למקומו. ראה "[החזרת](#page-70-0) מכלול מאוורר [המעבד](#page-70-0) וגוף הקירור למקומו" בעמוד .71
- **3** החזר את מודולי הזיכרון למקומם. ראה "החזרת מודולי הזיכרון [למקומם](#page-21-0)"  $22$  רעמוד
- **4** החזר את כל כרטיסי ה-Express-PCI למקומם, במידת הצורך. ראה "[החזרת](#page-34-0) כרטיסי [Express PCI](#page-34-0) למקומם" בעמוד .35
- **5** החזר את כרטיס ה-Card-Mini, במידת הצורך. ראה "החזרת כרטיס ה[-Card-Mini](#page-40-0)  [למקומו](#page-40-0)" בעמוד .41
- **6** החזר את מכסה המחשב למקומו. ראה "השבת מכסה [המחשב](#page-18-0) למקומו" בעמוד .19
	- **7** פעל על פי ההוראות בסעיף "לאחר העבודה על חלקיו [הפנימיים](#page-10-0) של המחשב" [בעמוד](#page-10-0) .11

## **הזנת תג השירות ב-BIOS**

- **1** הפעל את המחשב.
- **2** הקש <2F <במהלך POST כדי להיכנס לתוכנית הגדרת המערכת.
- **3** נווט לכרטיסייה הראשית והזן את תג השירות **בשדה Setting Tag Service (הגדרות תג שירות)**.

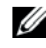

 **הערה:** השדה Tag Service Set) הגדר תג שירות) מאפשר להזין את תג השירות באופן ידני רק כאשר תג השירות חסר.

# <span id="page-90-3"></span>AR-SA\\begin.MIF\\2012-2-E:\\Work\\Ahmed Elmiligy\\14 **:الملف موقع 20**

## <span id="page-90-2"></span><span id="page-90-0"></span>**הגדרת מערכת**

## **סקירה כללית**

השתמש בהגדרת המערכת כדי:

- לקבל מידע אודות החומרה המותקנת במחשב, כגון נפח זיכרון ה-RAM, גודל הכונן הקשיח וכולי
	- לשנות את פרטי תצורת המערכת
- להגדיר או לשנות אפשרות שנתונה לבחירת המשתמש כגון הסיסמה, סוג הכונן הקשיח המותקן, הפעלה או השבתה של התקני בסיס וכולי

**התראה: אל תבצע שינויים בהגדרות של תוכנית זו, אלא אם אתה משתמש מחשב מומחה. שינויים מסוימים עלולים לגרום לתקלות בפעולת המחשב.**

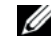

**הערה:** לפני שינוי של הגדרת המערכת, מומלץ לרשום את המידע המופיע במסך הגדרת המערכת לעיון בעתיד.

## <span id="page-90-4"></span><span id="page-90-1"></span>**כניסה להגדרת המערכת**

- **1** הפעל (או הפעל מחדש) את המחשב.
- **2** במהלך POST, כאשר מוצג הסמל של DELL, המתן להופעתה של ההנחיה ללחיצה על 2F והקש על מקש <2F <מייד.

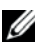

 **הערה:** ההנחיה ללחיצה על 2F מציינת כי המקלדת אותחלה. הודעה זו עשויה להופיע במהירות רבה, ולכן עליך לצפות להופעתה ואז להקיש על המקש <2F<. אם תקיש על המקש <2F <לפני קבלת ההודעה, לא תהיה כל תוצאה להקשה. אם אתה ממתין זמן רב מדי והסמל של מערכת ההפעלה מופיע, המשך להמתין עד שיופיע שולחן העבודה של Windows Microsoft. לאחר מכן, כבה את המחשב ונסה שוב. ראה "כבה את המחשב ואת ההתקנים [המחוברים](#page-8-1) אליו" [בעמוד](#page-8-2) .9

#### **מסכי הגדרת מערכת**

במסך הגדרת המערכת מוצג מידע אודות תצורת המחשב הנוכחית או הגדרות תצורה ניתנות לשינוי של המחשב. המידע על גבי המסך מחולק לשלושה אזורים: **Setup Item) פריט הגדרה)**, **Screen Help) מסך עזרה)** פעיל ו-**Functions Key (פונקציות המקשים)**.

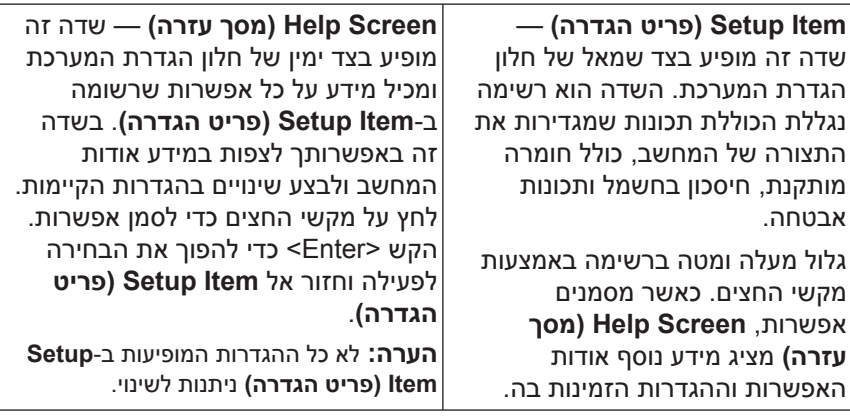

**Functions Key) פונקציות מקשים)** — שדה זה מוצג מתחת ל-**Screen Help (מסך עזרה)** ומציג פירוט של המקשים ואת הפעולות שהם מבצעים בשדה הגדרת המערכת הפעיל.

#### **אפשרויות הגדרת המערכת**

**הערה:** בהתאם למחשב ולהתקנים המותקנים, הפריטים הרשומים בסעיף זה עשויים להופיע או לא להופיע בדיוק כפי שרשום.

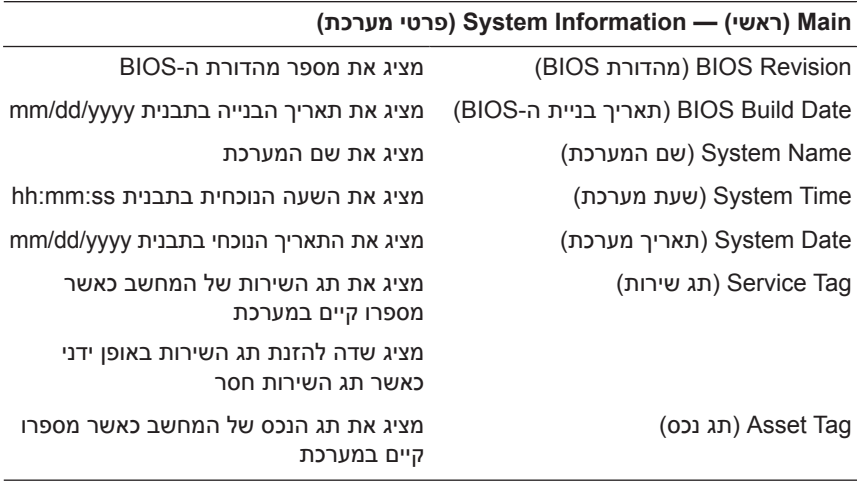

#### **Main) ראשי) — Information Processor) פרטי מעבד)**

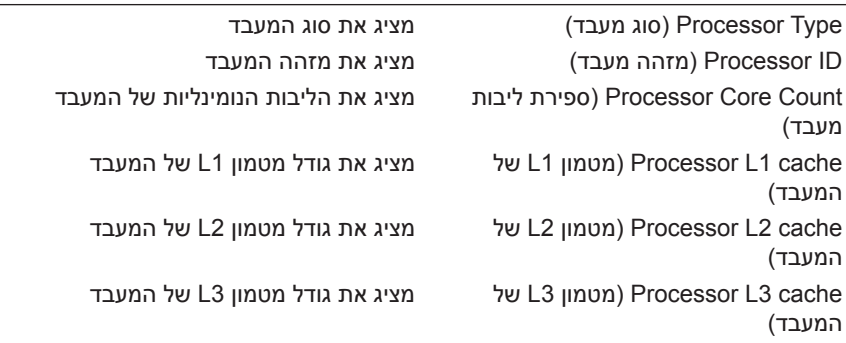

#### **Main) ראשי) — Information Memory) פרטי זיכרון)**

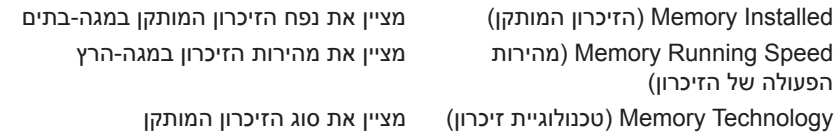

#### **(SATA פרטי (SATA Information — (ראשי (Main**

SATA 1

#### Device Type (סוג ההתקן) מציג את סוג ההתקן המותקן במחבר מסוג SATA1 ID Device) מזהה התקן) מציג את המספר הסידורי של ההתקן המותקן Size Device) גודל ההתקן) מציג את גודל ההתקן המותקן, כאשר מדובר בכונן קשיח SATA<sub>2</sub> Device Type (סוג ההתקן) מציג את סוג ההתקן המותקן במחבר מסוג SATA2 ID Device) מזהה התקן) מציג את המספר הסידורי של ההתקן המותקן Size Device) גודל ההתקן) מציג את גודל ההתקן המותקן, כאשר מדובר בכונן קשיח SATA 3 Device Type (סוג ההתקן) מציג את סוג ההתקן המותקן במחבר מסוג SATA3 ID Device) מזהה התקן) מציג את המספר הסידורי של ההתקן המותקן Size Device) גודל ההתקן) מציג את גודל ההתקן המותקן, כאשר מדובר בכונן קשיח SATA 4 Device Type (סוג ההתקן) מציג את סוג ההתקן המותקן במחבר מסוג SATA4 ID Device) מזהה התקן) מציג את המספר הסידורי של ההתקן המותקן Size Device) גודל ההתקן) מציג את גודל ההתקן המותקן, כאשר מדובר בכונן קשיח

#### **Advanced) מתקדם) — Feature CPU) תכונת מעבד)**

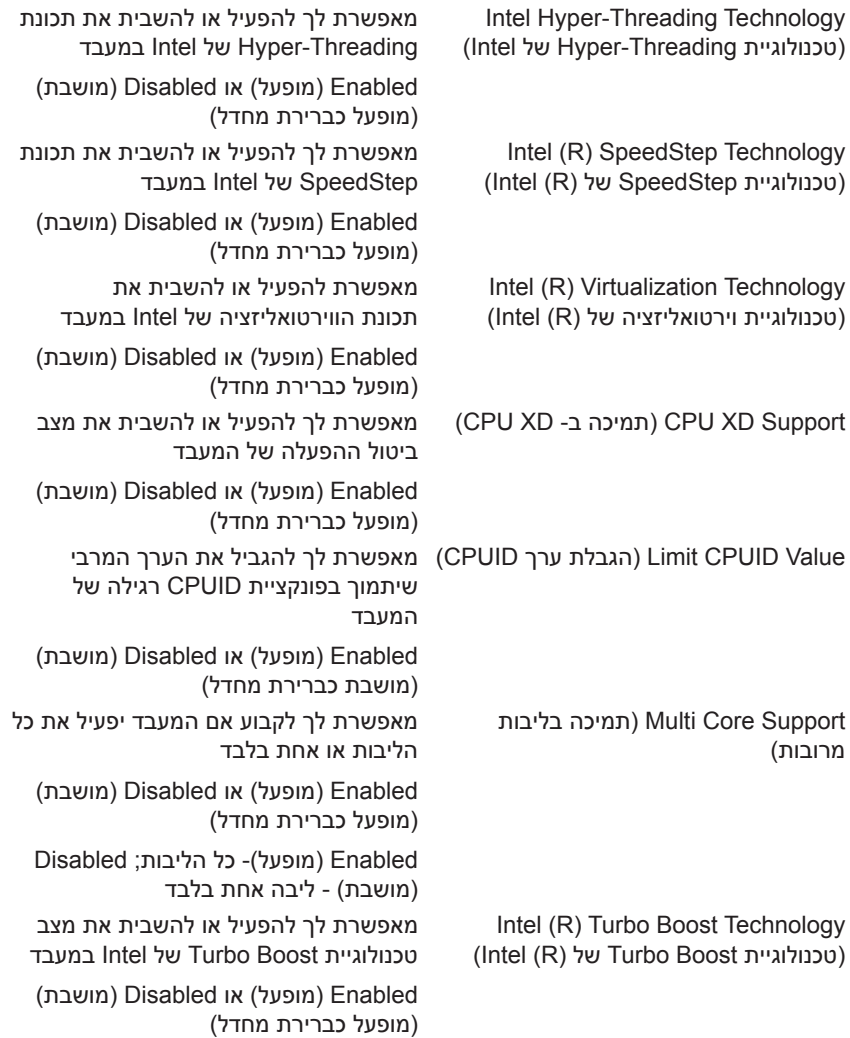

#### **(USB תצורת (USB Configuration — (מתקדם (Advanced**

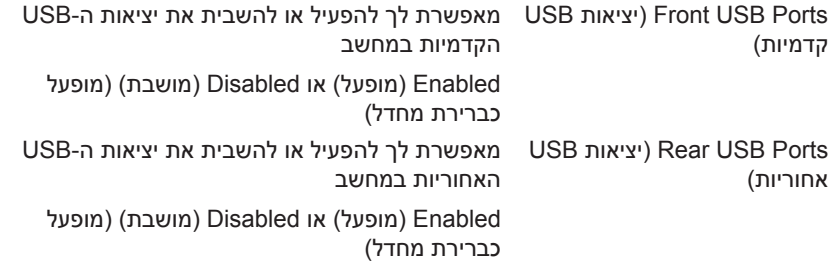

#### **Advanced) מתקדם) — Configuration Device Onboard) תצורות התקנים מובנים)**

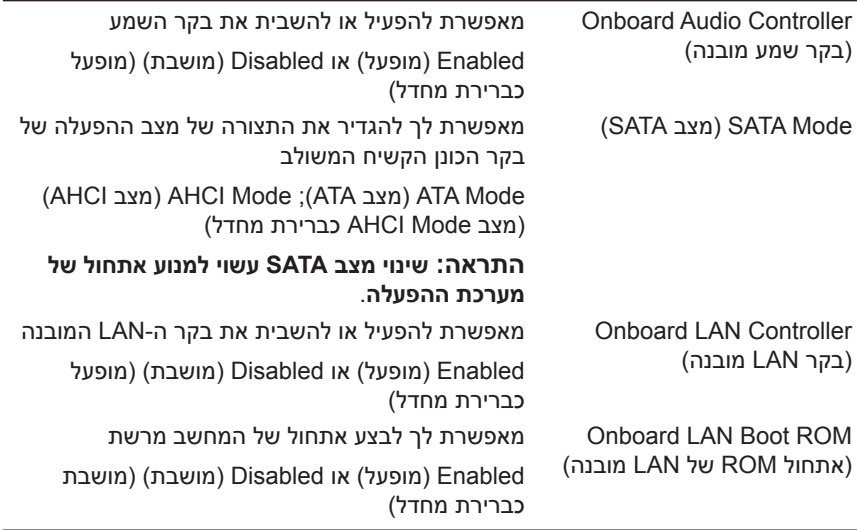

#### **Boot) אתחול)** *(נמשך)*

Key Numlock) מקש Numlock (מאפשרת לך לקבוע את המצב של מקש Lock Num במהלך אתחול On) מופעל) או Off) כבוי) (מופעל כברירת מחדל)

**Boot) אתחול)** *(נמשך)*

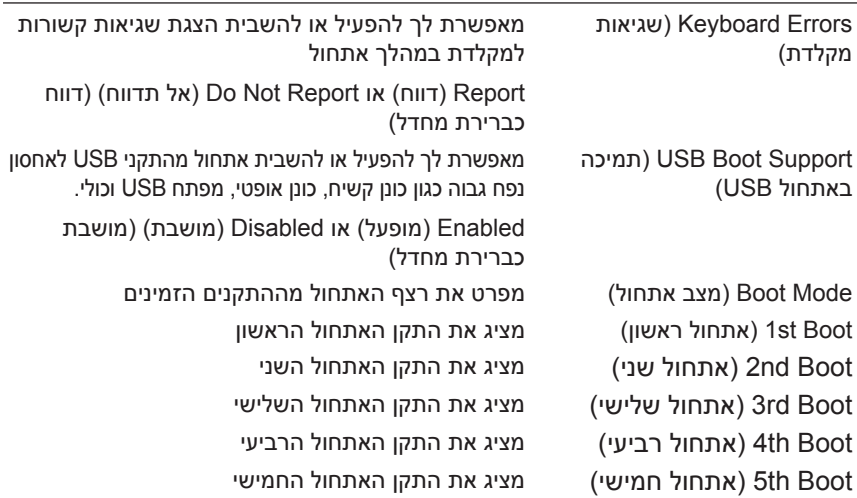

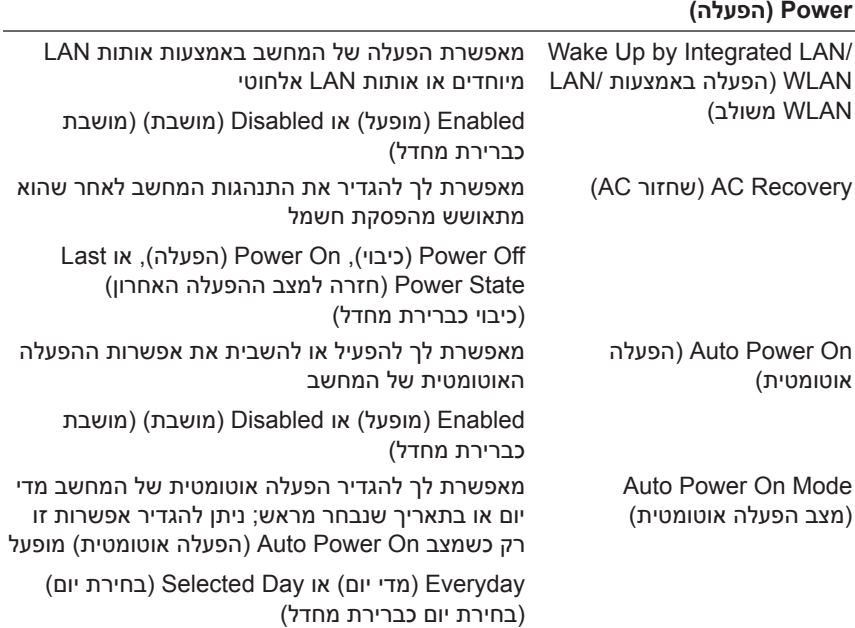

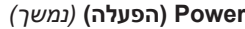

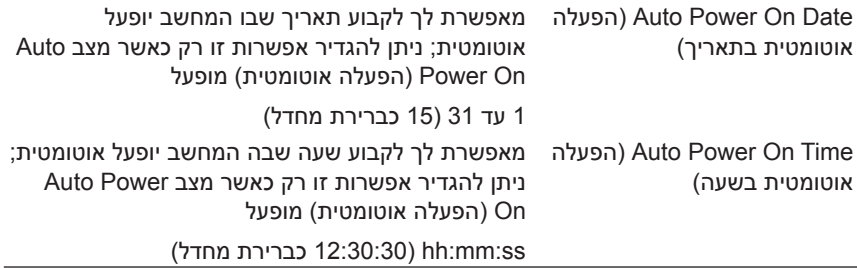

**Security) אבטחה)** 

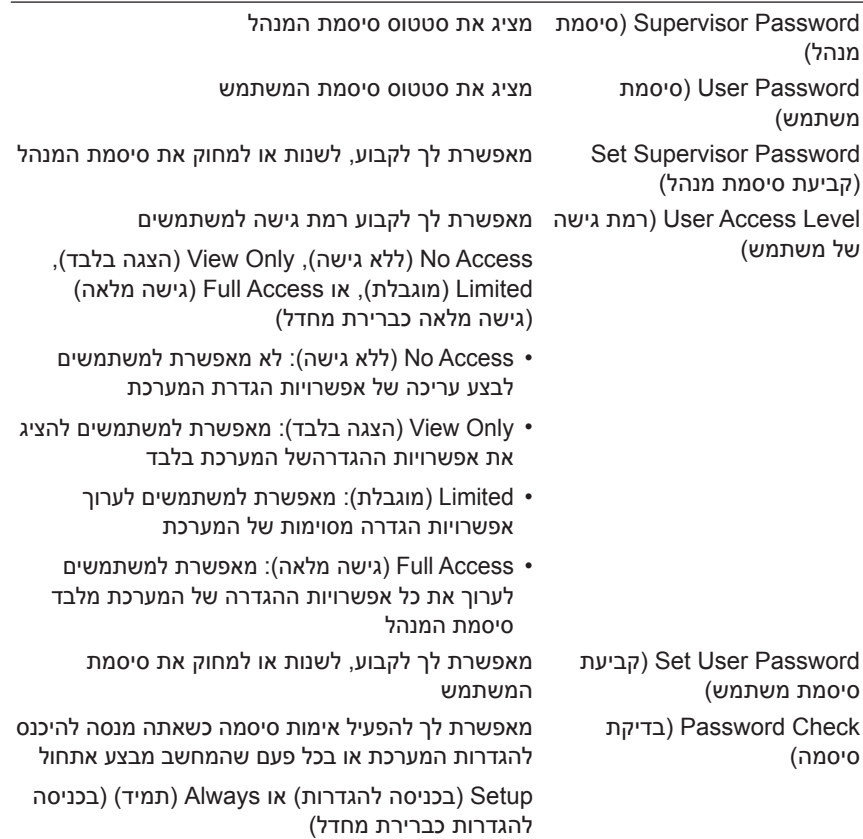

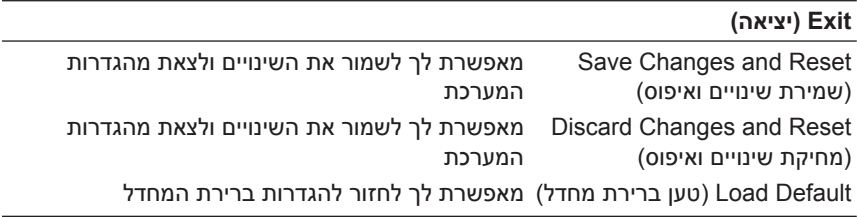

#### **Sequence Boot) רצף אתחול)**

תכונה זו מאפשרת לך לשנות את רצף האתחול עבור התקנים.

#### **Options Boot) אפשרויות אתחול)**

- **Floppy USB) כונן תקליטורים מסוג USB (**המחשב מנסה לאתחל מכונן התקליטורים מסוג USB. אם אין מערכת הפעלה בכונן התקליטורים, המחשב מפיק הודעת שגיאה.
- **Drive Hard) כונן קשיח)** המחשב מנסה לאתחל מהכונן הקשיח הראשי. אם אין מערכת הפעלה בכונן, המחשב מפיק הודעת שגיאה.
- המחשב**) CD/DVD/CD-RW/תקליטורים כונן (CD/DVD/CD-RW Drive** מנסה לאתחל מכונן התקליטורים RW-CD/DVD/CD. אם אין תקליטור ,CD/DVD/CD-RW בתקליטור הפעלה מערכת אין אם או בכונן CD/DVD/CD-RW המחשב מפיק הודעת שגיאה.
- **Device Storage USB) התקן אחסון מסוג USB (**הכנס את התקן הזיכרון ליציאת USB והפעל מחדש את המחשב. כאשר מופיע הכיתוב Boot 12F Options) אפשרויות אתחול 12F (בפינה הימנית התחתונה של המסך, לחץ על מקש <12F<. ה-BIOS מזהה את ההתקן ומוסיף את האפשרות Flash USB לתפריט האתחול.

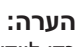

 **הערה:** כדי לאתחל מהתקן USB, ההתקן חייב להיות כזה שניתן לאתחל ממנו. כדי לוודא שניתן לאתחל מההתקן, עיין בתיעוד ההתקן.

 • **Network) רשת)** — המחשב מנסה לאתחל מהרשת. אם אין מערכת הפעלה ברשת, המחשב מפיק הודעת שגיאה.

**הערה:** כדי לאתחל מהרשת, ודא שהאפשרות ROM boot LAN Onboard (אתחול ROM של LAN מובנה) מופעלת בהגדרת המערכת. ראה "הגדרת [מערכת](#page-90-2)" [בעמוד](#page-90-3) .91

#### **שינוי רצף אתחול עבור האתחול הנוכחי**

באפשרותך להשתמש בתכונה זו כדי לשנות את רצף האתחול הנוכחי, לדוגמה, לאתחל מכונן תקליטורים RW-CD/DVD/CD כדי להפעיל את תוכנית האבחון של Dell מהתקליטור *Utilitie and Drivers) מנהלי התקנים ותוכניות עזר)*. עם השלמת בדיקות האבחון, המערכת חוזרת לרצף האתחול הקודם.

- **1** בעת אתחול מהתקן USB, חבר את התקן ה-USB ליציאת USB
	- **2** הפעל (או הפעל מחדש) את המחשב.
- אתחול אפשרויות (F12 Boot Options ,(F2 הגדרות (F2 Setup מופיע כאשר **3**  12F (בפינה הימנית התחתונה במסך, הקש <12F<.

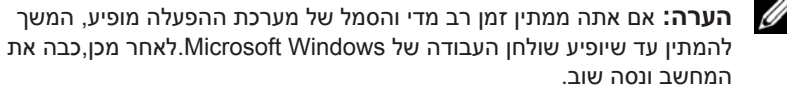

יופיע **Menu Device Boot) תפריט התקן אתחול)** המציג את כל התקני האתחול הזמינים.

 **4** באפשרות **Menu Device Boot) תפריט התקן אתחול)** בחר את ההתקן שממנו ברצונך לאתחל.

לדוגמה, אם אתה מבצע אתחול מכרטיס זיכרון בחיבור USB, סמן את האפשרות **Device Storage USB) התקן אחסון מסוג USB (**ולחץ על <Enter<.

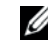

 **הערה:** כדי לאתחל מהתקן USB, ההתקן חייב להיות כזה שניתן לאתחל ממנו. כדי לוודא שניתן לאתחל מההתקן, עיין בתיעוד ההתקן.

#### **שינוי רצף אתחול עבור אתחולים עתידיים**

- **1** היכנס להגדרת המערכת. ראה "כניסה להגדרת [המערכת](#page-90-4)" בעמוד .91
- **2** השתמש במקשי החצים כדי לסמן את אפשרות התפריט **Boot) אתחול)** והקש <Enter> כדי לגשת לתפריט
	- **הערה:** רשום את רצף האתחול הנוכחי, למקרה שתרצה לשחזרו.
	- **3** לחץ על מקשי החצים כדי לעבור בין אפשרויות ברשימת ההתקנים.
	- **4** לחץ על סימן הפלוס (+) או המינוס (-) כדי לשנות את עדיפות האתחול של ההתקן.

### **מחיקת סיסמאות שנשכחו**

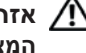

**אזהרה: לפני שתתחיל לבצע הליך כלשהו בסעיף זה, פעל לפי הוראות הבטיחות המצורפות למחשב שברשותך.**

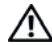

**אזהרה: כדי למחוק את הגדרת הסיסמה, יש לנתק את המחשב משקע החשמל.**

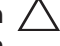

**התראה: תיקונים במחשב יבוצעו על ידי טכנאי שירות מוסמך בלבד. כתב האחריות אינו מכסה נזק שייגרם עקב טיפול שאינו מאושר על ידי Dell.**

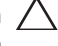

**התראה: כדי למנוע פריקה אלקטרוסטטית, פרוק מעצמך חשמל סטטי באמצעות רצועת הארקה לפרק היד או נגיעה במשטח מתכת לא צבוע (כגון מחבר במחשב).**

- **1** פעל על פי ההוראות בסעיף "לפני [שתתחיל](#page-8-0)" בעמוד .9
- **2** הסר את מכסה המחשב. ראה "הסרת מכסה [המחשב](#page-17-0)" בעמוד .18
- **3** אתר את מגשר איפוס הסיסמה בן שלושת הפינים (1PSWDCLR (בלוח המערכת ראה "רכיבי לוח [המערכת](#page-13-0)" בעמוד .14
	- **4** הוצא את תקע המגשר בן שני הפינים מפינים 2 ו- 3 והכנס אותו לפינים 1 ו- .2

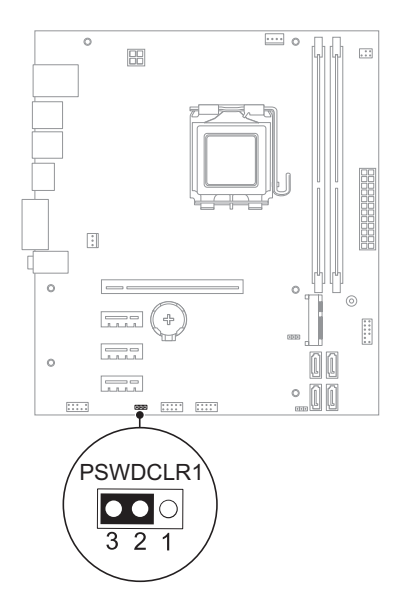

- **5** הפעל את המחשב על מנת לאפס את הסיסמה.
- **6** כבה את המחשב ונתק אותו ואת כל ההתקנים המחוברים משקעי החשמל.
- **7** הוצא את תקע המגשר בן שני הפינים מפינים 1 ו2- והכנס אותו לפינים 2 ו3- כדי לאפשר את תכונת הסיסמה.
	- **8** החזר את מכסה המחשב למקומו. ראה "השבת מכסה [המחשב](#page-18-0) למקומו" [בעמוד](#page-18-0) .19
		- **9** חבר את המחשב ואת ההתקנים לשקעי חשמל והפעל אותם.

## **מחיקת סיסמאות CMOS**

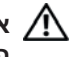

**אזהרה: לפני שתתחיל לבצע הליך כלשהו בסעיף זה, פעל לפי הוראות הבטיחות המצורפות למחשב שברשותך.**

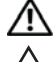

**אזהרה: כדי למחוק את הגדרת הסיסמה, יש לנתק את המחשב משקע החשמל.**

**התראה: תיקונים במחשב יבוצעו על ידי טכנאי שירות מוסמך בלבד. כתב האחריות אינו מכסה נזק שייגרם עקב טיפול שאינו מאושר על ידי Dell.**

**התראה: כדי למנוע פריקה אלקטרוסטטית, פרוק מעצמך חשמל סטטי באמצעות רצועת הארקה לפרק היד או נגיעה במשטח מתכת לא צבוע (כגון מחבר במחשב).**

- **1** פעל על פי ההוראות בסעיף "לפני [שתתחיל](#page-8-0)" בעמוד .9
- **2** הסר את מכסה המחשב. ראה "הסרת מכסה [המחשב](#page-17-0)" בעמוד .18
- **3** אתר אתמגשר איפוס ה-CMOS בן שלושת הפינים (1CMOSCLR (בלוח המערכת. ראה "רכיבי לוח [המערכת](#page-13-0)" בעמוד .14
- **4** הוצא את תקע המגשר בן שני הפינים מפינים 2 ו- 3 והכנס אותו לפינים 1 ו- .2

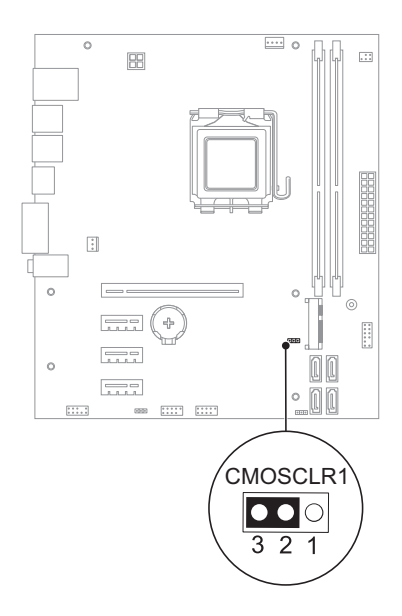

- **5** המתן חמש שניות לערך כדי למחוק את הגדרת ה- CMOS.
- **6** הוצא את תקע המגשר בן שני הפינים מפינים 1 ו- 2 והכנס אותו לפינים 2 ו- .3
- **7** החזר את מכסה המחשב למקומו. ראה "השבת מכסה [המחשב](#page-18-0) למקומו" בעמוד .19
	- **8** חבר את המחשב ואת ההתקנים לשקעי חשמל והפעל אותם.

# **21**

## **עדכון ה-BIOS**

ייתכן שיהיה צורך לעדכן את ה-BIOS כאשר קיים עדכון זמין או בעת החלפת לוח המערכת. כדי לבצע עדכון של ה-BIOSþ:

- **1** הפעל את המחשב.
- .**support.dell.com/support/downloads** אל עבור **2** 
	- **3** אתר את קובץ עדכון ה-BIOS עבור המחשב שברשותך:

 **הערה:** תג השירות של המחשב נמצא על תווית בחלק התחתון של המחשב. לקבלת מידע נוסף, עיין במדריך ההפעלה המהירה שנשלח עם המחשב שברשותך.

אם יש ברשותך את תג השירות או את קוד השירות המהיר של המחשב:

- **א** הזן את תג השירות או את קוד השירות המהיר של המחשב בשדה **Tag Service Code Service Express or) תג שירות או בשדה קוד שירות מהיר)**.
	- **ב** לחץ על **Submit) שלח)** ועבור אל [4 step](#page-106-0).

אם אין ברשותך את תג השירות או את קוד השירות המהיר של המחשב:

- **א** בחר אחת מהאפשרויות הבאות:
- <span id="page-106-0"></span>**• זהה את תג השירות שלי באופן אוטומטי**
- **בחר מתוך רשימת המוצרים והשירותים שלי**
	- **בחר מתוך רשימה של כל מוצרי Dell**
- **ב** לחץ על **Continue) המשך)** ופעל לפי ההנחיות המופיעות על המסך.
	- **4** רשימת תוצאות תופיע על המסך. לחץ על **BIOS**.
- **5** לחץ על **File Download) הורד כעת)** כדי להוריד את קובץ ה-BIOS העדכני ביותר.
- **שיטת את בחר (Please select your download method below** בחלון **6 ההורדה שלך מבין השיטות המופיעות מטה)**, לחץ על **File Single For Browser via Download) בחר את שיטת ההורדה שלך מבין השיטות המופיעות מטה)**, לחץ על **Now Download) להורדת קובץ יחיד דרך דפדפן)**.
- **7** בחלון **As Save) שמירה בשם)**, בחר מיקום מתאים שאליו תוריד את הקובץ.
- **8** אם יופיע החלון **Complete Download) ההורדה הושלמה)**, לחץ על **close) סגור)**
	- **9** נווט אל התיקיה שאליה הורדת את קובץ עדכון ה-BIOS. סמל הקובץ מופיע בתיקייה ושמו זהה לשם קובץ עדכון ה-BIOS שהורדת.
		- ההוראות שמופיעות על המסך.  **10** לחץ פעמיים על הסמל של קובץ עדכון ה-BIOS בשולחן העבודה ובצע את
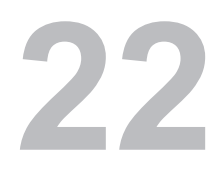

## **מפרט**

לקבלת מידע נוסף אודות התכונות והאפשרויות המתקדמות הזמינות במחשב, ראה **support.dell.com/manuals** בכתובת **מפרט**